# <span id="page-0-0"></span>**Servisní příručka Dell™ Latitude™ E6410/E6410 ATG**

[Práce s počítač](file:///C:/data/systems/late6410/cz/SM/work.htm)em Demontáž [a instalace sou](file:///C:/data/systems/late6410/cz/SM/parts.htm)částí **[Specifikace](file:///C:/data/systems/late6410/cz/SM/specs.htm)** [Diagnostika](file:///C:/data/systems/late6410/cz/SM/diags.htm) [Nastavení systému](file:///C:/data/systems/late6410/cz/SM/bios.htm)

### **Poznámky, upozornění a varování**

POZNÁMKA: POZNÁMKA označuje důležité informace, které umožňují lepší využití počítače.

**UPOZORNĚNÍ: UPOZORNĚNÍ označuje potenciální poškození hardwaru nebo ztrátu dat, pokud není postupováno dle návodu.** 

**VAROVÁNÍ: VAROVÁNÍ označuje potenciální poškození majetku, zranění osoby nebo smrt.** 

Pokud jste zakoupili počítač Dell™ řady n, neplatí pro vás žádný odkaz na operační systém Microsoft® Windows® uvedený v této příručce.

**Informace v tomto dokumentu se mohou bez předchozího upozornění změnit. © 2010 Dell Inc. Všechna práva vyhrazena.**

Jakákoli reprodukce těchto materiálů bez písemného povolení společnosti Dell Inc. je přísně zakázána.

Ochranné známky použité v tomto textu: *Deil, logo DELL, Latilude ON a Latilude* jsou ochranné známky společnost<br>a *Core* jsou ochranné známky nebo registrované ochranné známky společnosti uchranné známky společnosti pod m

V tomto dokumentu mohou být použily další ochranné známky a obchodní názvy s odkazem na společnosti, které si na tyto známky a názvy činí nárok, nebo na jejich produkty.<br>Společnost Dell Inc. si nečiní nárok na jiné ochrann

Červen 2010 Revize A00

<span id="page-1-0"></span>Zp[ět na stránku obsahu](file:///C:/data/systems/late6410/cz/SM/index.htm)

# **Nastavení systému**

**Servisní příručka Dell™ Latitude™ E6410/E6410 ATG**

- Otev[ření programu Nastavení systému](#page-1-1)
- **O** Nabídka zavádění systém
- Naviga[ční klávesové zkratky](#page-1-3)
- Mo[žnosti v nabídkách nastavení systému](#page-1-4)

Váš počítač nabízí tyto možnosti nastavení systému BIOS a systému samotného:

- l Vstup do nastavení systému stisknutím klávesy <F2>
- l Vyvolání jednorázové nabídky zavádění systému stisknutím klávesy <F12> l Přístup k nastavení Intel® AMT stiskem kláves <Ctrl> + <P>

### <span id="page-1-1"></span>**Otevření programu Nastavení systému**

Chcete-li vstoupit do nastavení systému a změnit uživatelem definovatelná nastavení, stiskněte klávesu <F2>. Pokud máte problémy se vstupem do nastavení systému pomocí této klávesy, stiskněte klávesu <F2> při prvním probliknutí kontrolek na klávesnici.

### <span id="page-1-2"></span>**Nabídka zavádění systému**

Stiskněte klávesu <F12>, jakmile se zobrazí logo Dell a vyvolejte jednorázový seznam nabídky zavádění systému s výčtem platných zaváděcích zařízení<br>systému. V této nabídce jsou rovněž možnosti Diagnostics (Diagnostika) a uložené v systému BIOS.

### <span id="page-1-3"></span>**Navigační klávesové zkratky**

K navigaci v obrazovkách nastavení systému použijte následující klávesové zkratky.

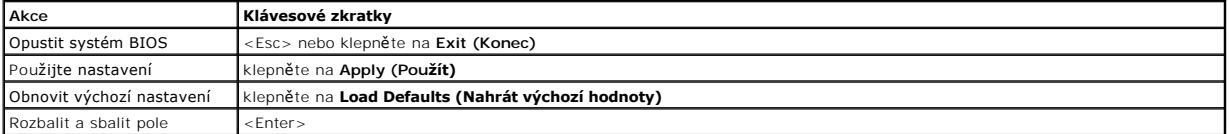

#### <span id="page-1-4"></span>**Možnosti v nabídkách nastavení systému**

Následující tabulky popisují možnosti nabídek programu nastavení systému.

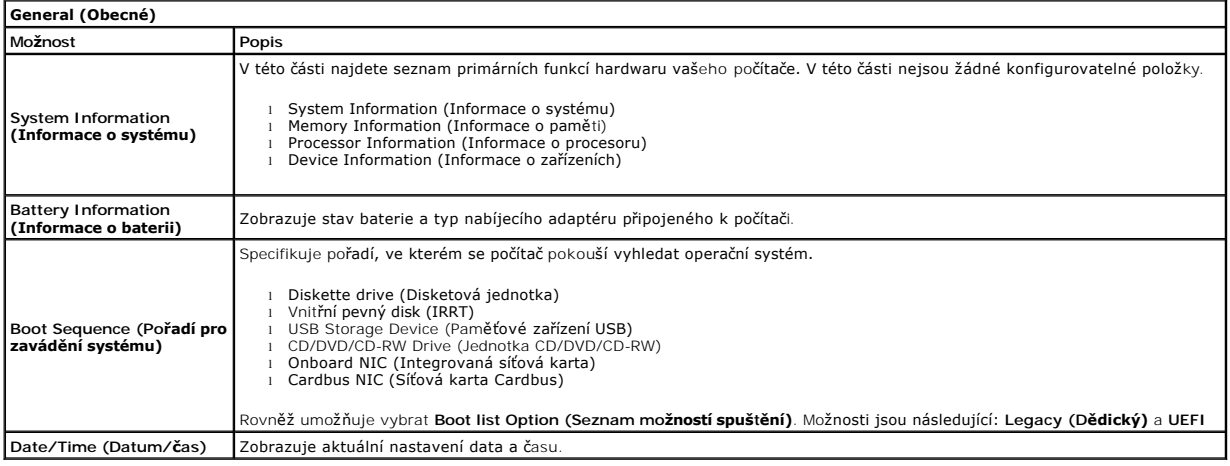

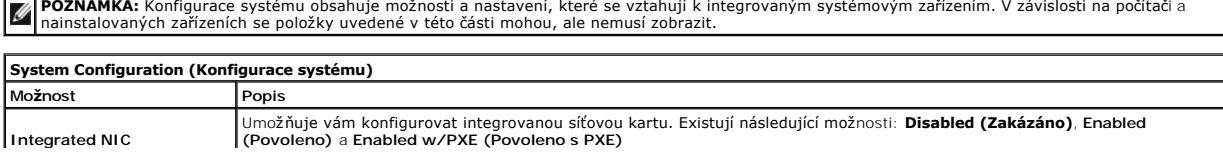

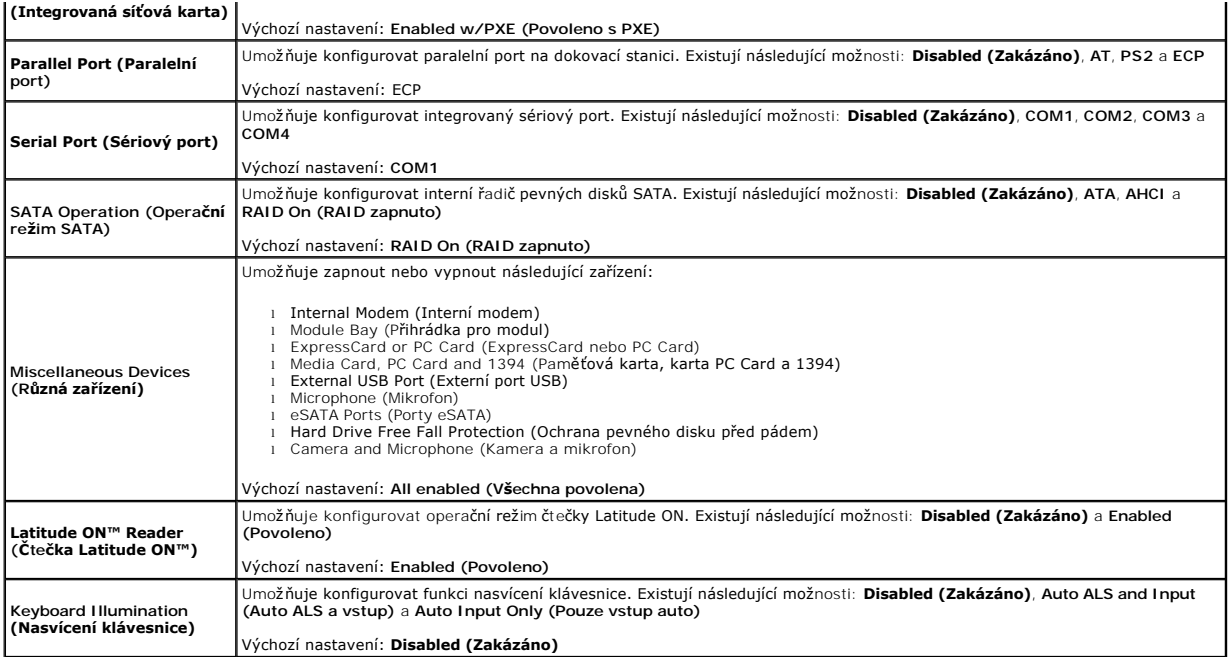

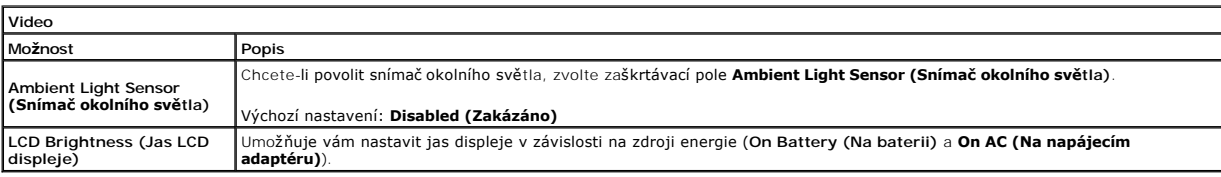

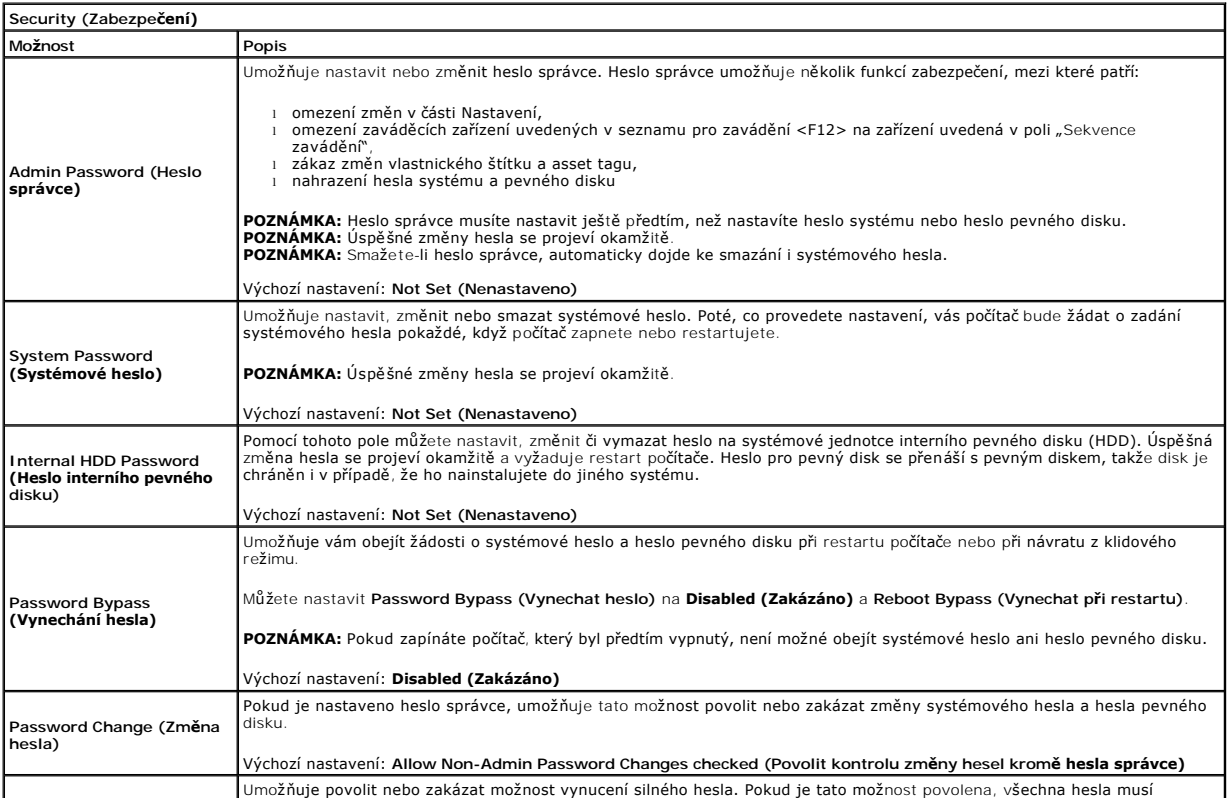

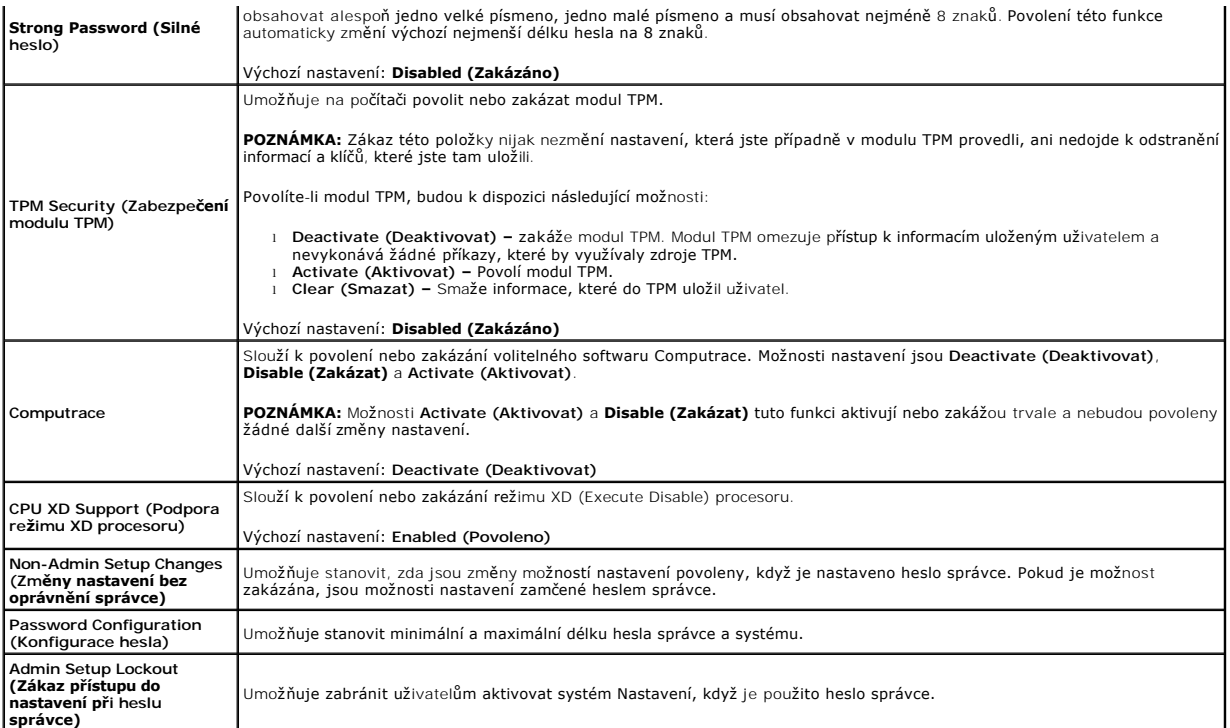

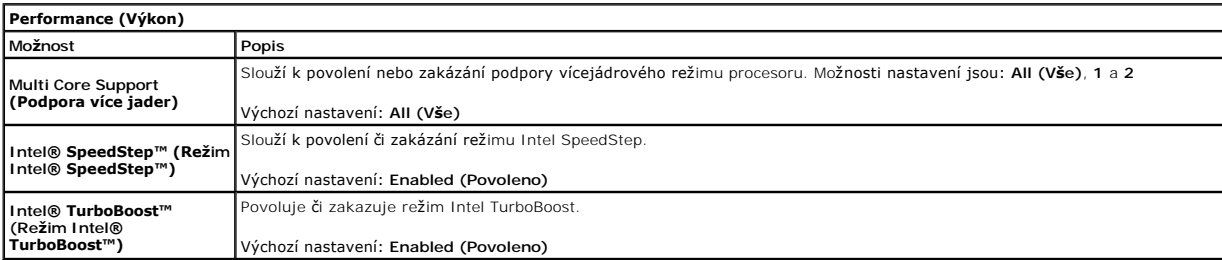

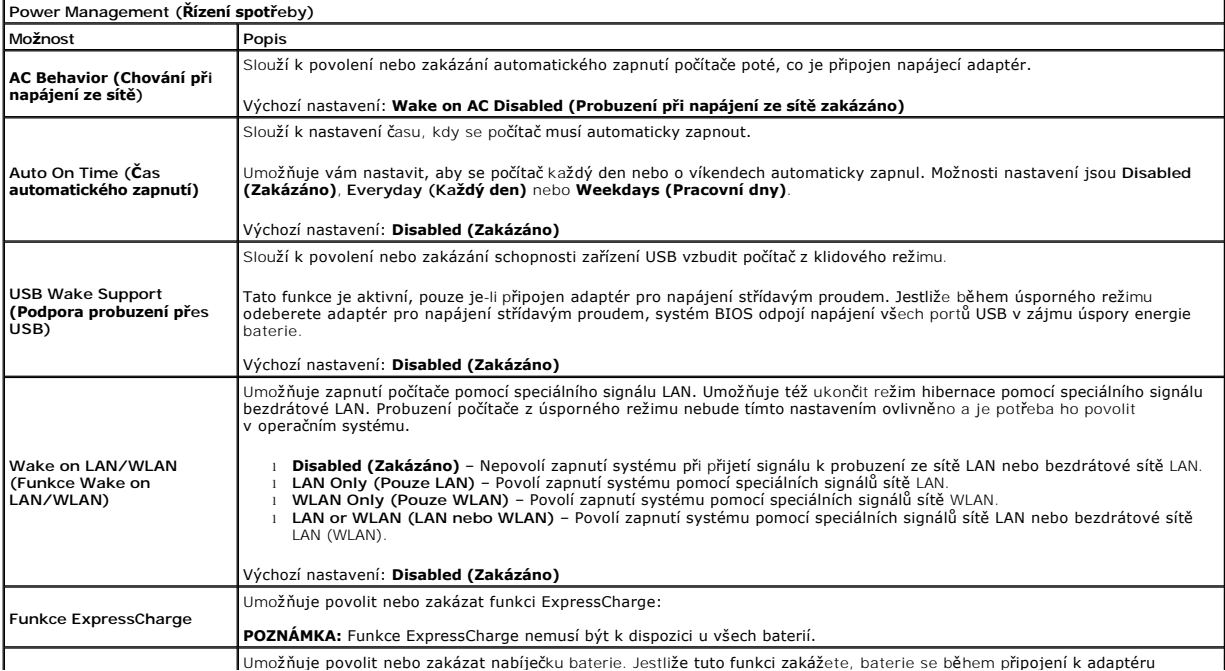

**Charger Behavior (Chování nabíječky)** střídavého proudu nebude spotřebovávat, ale ani dobíjet. Výchozí nastavení: **ExpressCharge**

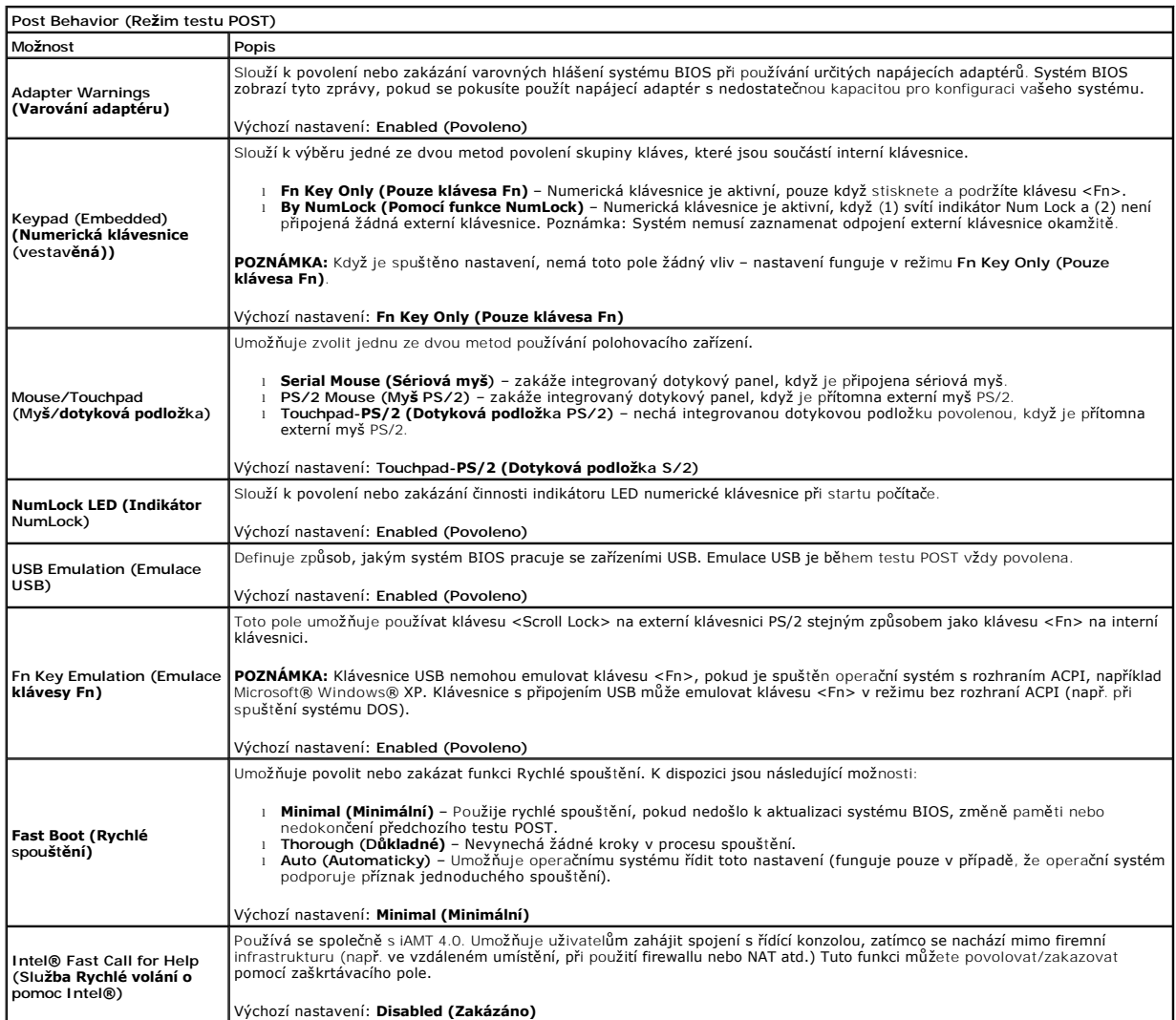

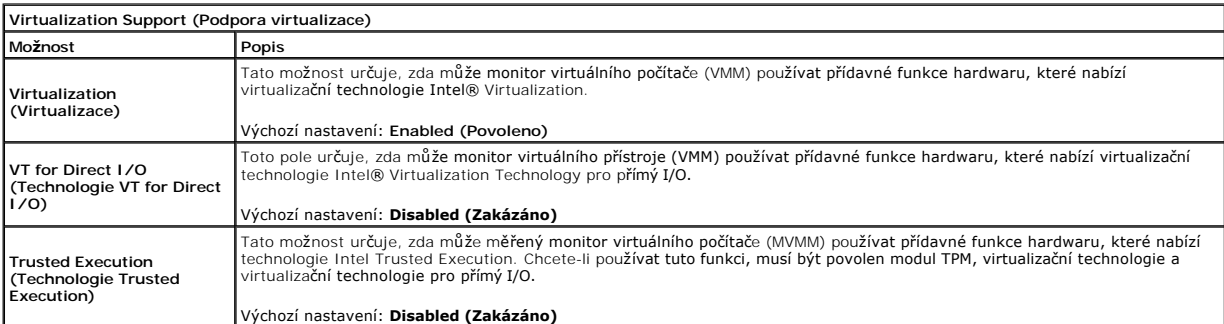

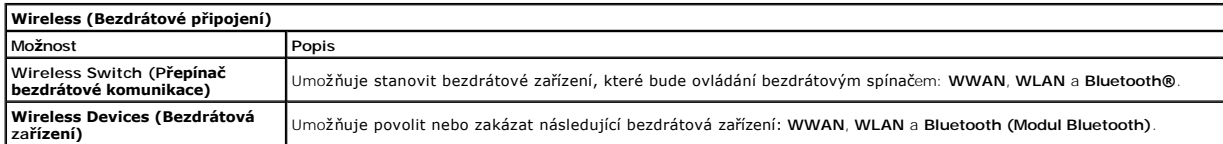

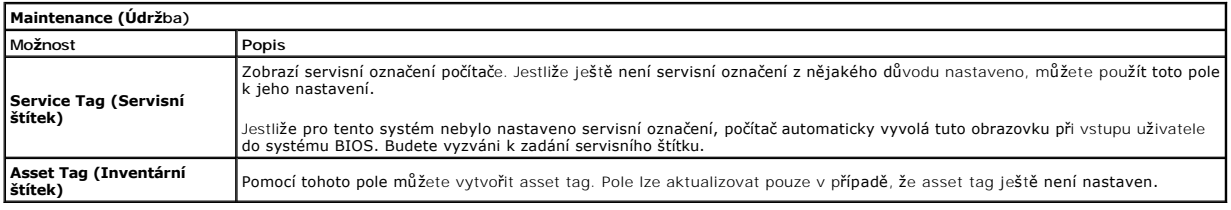

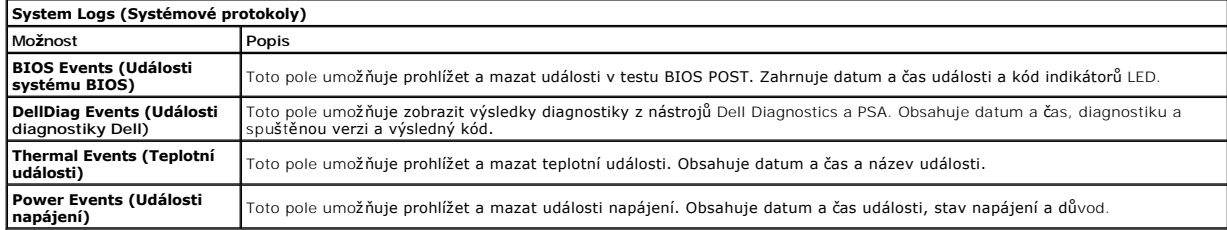

Zp[ět na stránku obsahu](file:///C:/data/systems/late6410/cz/SM/index.htm)

#### <span id="page-6-0"></span>Zp[ět na stránku obsahu](file:///C:/data/systems/late6410/cz/SM/index.htm)

#### **Diagnostika**

**Servisní příručka Dell™ Latitude™ E6410/E6410 ATG** 

- **· [Indikátory stavu zařízení](#page-6-1)**
- **O** [Indikátory stavu baterie](#page-6-2)
- [Nabití a stav baterie](#page-6-3)
- **[Indikátory stavu klávesnice](#page-6-4)**
- **[Chybové kódy indikátorů](#page-6-5) LED**

### <span id="page-6-1"></span>**Indikátory stavu zařízení**

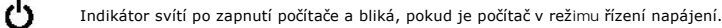

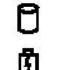

Svítí, když počítač načítá nebo zapisuje data.

Svítí stále nebo bliká podle stavu nabití baterie.

⊂™ Svítí, když je zapnuta bezdrátová síť.

- 
- Svítí, když je aktivována karta s bezdrátovou technologií Bluetooth®. Chcete-li vypnout pouze funkci bezdrátové<br>technologie Bluetooth, klepněte pravým tlačítkem na ikonu v oznamovací oblasti a pak na položku **Zakázat**<br>komu ⊀
	-

### <span id="page-6-2"></span>**Indikátory stavu baterie**

Pokud je počítač připojen k elektrické zásuvce, svítí indikátor stavu baterie následujícím způsobem:

- l **Střídavě bliká oranžový indikátor a modrý indikátor** K notebooku je připojen neověřený nebo nepodporovaný adaptér střídavého proudu od jiného
- výrobce než Dell.<br>1 **Střídavě bliká oranžový indikátor a trvale svítí modrý indikátor** Dočasné selhání baterie s připojeným adaptérem střídavého proudu.
- 
- 1  **Trvale bliká oranžový indikátor** Závažné selhání baterie s připojeným adaptérem střídavého proudu.<br>1 **Indikátory nesvítí** Baterie je v režimu plného nabití s připojeným adaptérem střídavého proudu.
- l **Svítí modrý indikátor** Baterie je v režimu nabíjení s připojeným adaptérem střídavého proudu.

#### <span id="page-6-3"></span>**Nabití a stav baterie**

Chcete-li zkontrolovat nabití baterie, stiskněte a uvolněte stavové tlačítko na ukazateli nabití baterie. Rozsvítí se indikátory úrovně nabití. Každý indikátor představuje přibližně 20 procent celkové kapacity baterie.

Pokud baterii zbývá například 80 procent energie, svítí čtyři indikátory. Pokud nesvítí žádný indikátor, baterie je vybitá.

Chcete-li zkontrolovat stav baterie pomocí ukazatele nabití, stiskněte a podržte stavové tlačítko na ukazateli alespoň 3 sekundy. Pokud se nezobrazí žádné indikátory, baterie je v dobrém stavu a má k dispozici více než 80 procent své původní kapacity nabíjení. Každý indikátor představuje postupnou degradaci<br>stavu baterie. Pokud se zobrazí pět indikátorů, zbývá méně než 60 pr

### <span id="page-6-4"></span>**Indikátory stavu klávesnice**

Zelené indikátory nad klávesnicí signalizují tyto informace:

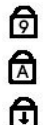

Svítí, když je aktivní numerická klávesnice.

Svítí, když je aktivní funkce Caps Lock.

Svítí, když je aktivní funkce Scroll Lock.

# <span id="page-6-5"></span>**Chybové kódy indikátorů LED**

V následující tabulce jsou zobrazeny kódy indikátorů LED, které se mohou zobrazit, jestliže dojde k chybě mimo rámec testu POST.

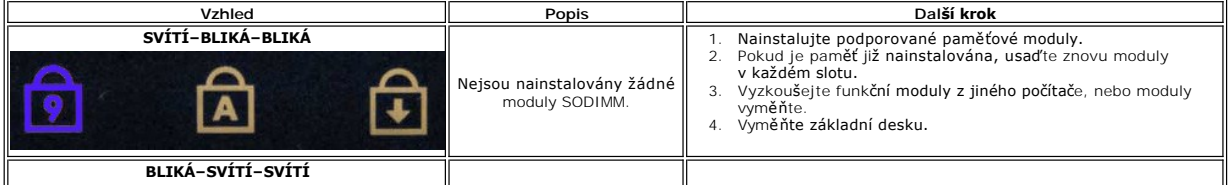

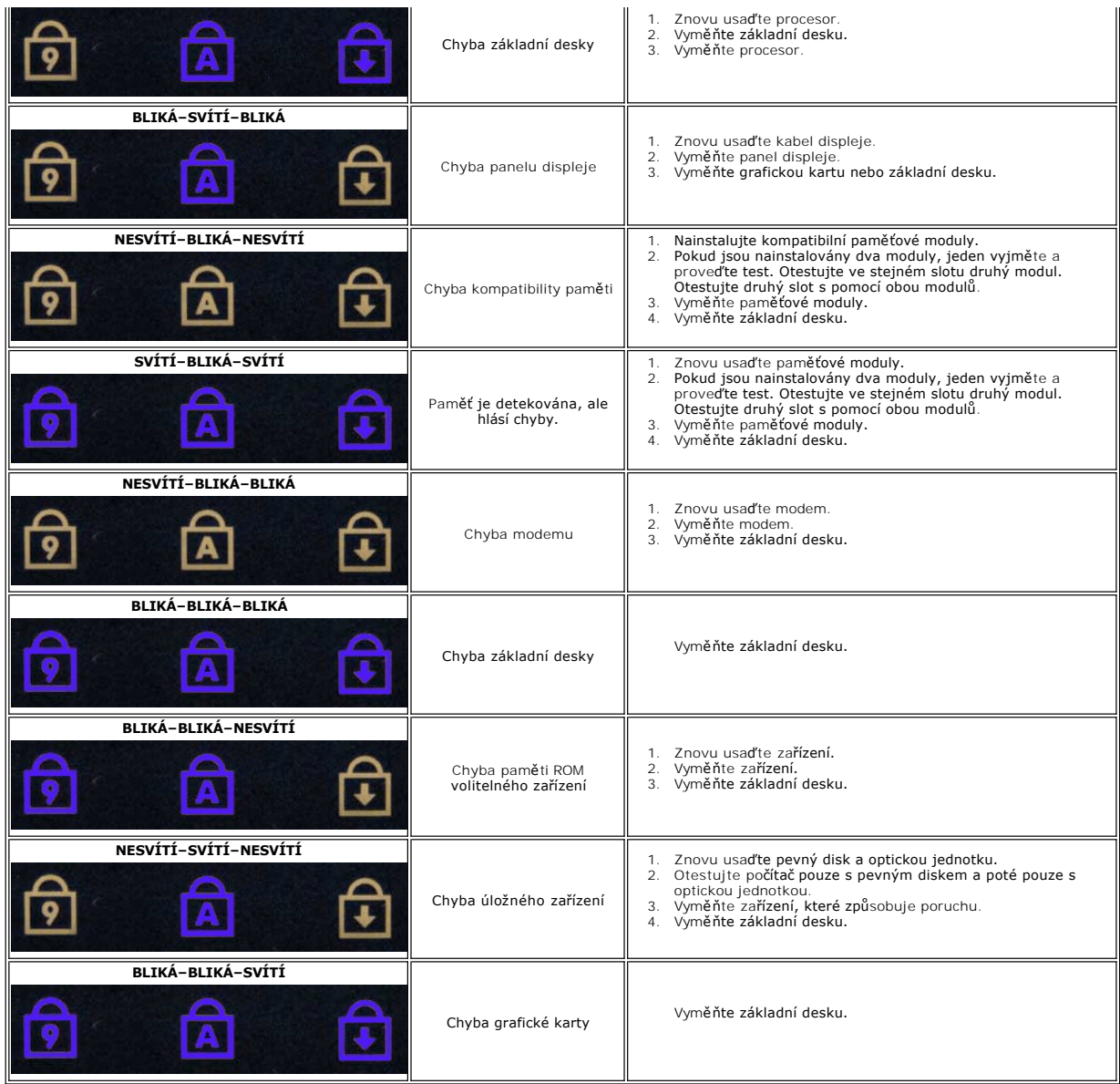

Zp[ět na stránku obsahu](file:///C:/data/systems/late6410/cz/SM/index.htm)

#### <span id="page-8-0"></span>Zp[ět na stránku obsahu](file:///C:/data/systems/late6410/cz/SM/index.htm)

#### **Demontáž a instalace součástí Servisní příručka Dell™ Latitude™ E6410/E6410 ATG**

- [Kryt portu ATG](file:///C:/data/systems/late6410/cz/SM/TD_ATG_Port_Cover.htm) (pouze pro počítače E6410 ATG)
- [Karta SIM](file:///C:/data/systems/late6410/cz/SM/TD_SIM_Card.htm)
- [Karta ExpressCard](file:///C:/data/systems/late6410/cz/SM/TD_Express_Card.htm)
- O [Optická jednotka](file:///C:/data/systems/late6410/cz/SM/TD_Optical_Drive.htm)
- **O** P[řístupový panel](file:///C:/data/systems/late6410/cz/SM/TD_Access_Panel.htm)
- **O**knoflíková baterie
- [Karta WWAN](file:///C:/data/systems/late6410/cz/SM/TD_WWAN_Card.htm)
- ● [Karta Latitude ON™/modul CMG](file:///C:/data/systems/late6410/cz/SM/TD_Latitude_On.htm)
- [Ventilátor chladič](file:///C:/data/systems/late6410/cz/SM/TD_Heatsink.htm)e a procesoru
- 
- **O** [Konektor modemu](file:///C:/data/systems/late6410/cz/SM/TD_Modem_Plug.htm)
- **O** [Krytka LED panelu](file:///C:/data/systems/late6410/cz/SM/TD_LED_Cover.htm)
- **O** Rámeč[ek displeje](file:///C:/data/systems/late6410/cz/SM/TD_Display_Bezel.htm)
- **[Panel displeje](file:///C:/data/systems/late6410/cz/SM/TD_Display_Panel.htm)**
- Čteč[ka otisk](file:///C:/data/systems/late6410/cz/SM/TD_Fingerprint_Reader.htm)ů prstů
- **O** [Karta Bluetooth](file:///C:/data/systems/late6410/cz/SM/TD_Bluetooth_Card.htm)
- [Základní deska](file:///C:/data/systems/late6410/cz/SM/TD_System_Board.htm)
- **O** [Konektor modemu](file:///C:/data/systems/late6410/cz/SM/TD_Modem_Connector.htm)
- Čteč[ka karet SD](file:///C:/data/systems/late6410/cz/SM/TD_SD_Reader.htm)
- 

Zp[ět na stránku obsahu](file:///C:/data/systems/late6410/cz/SM/index.htm)

- **O** [Baterie](file:///C:/data/systems/late6410/cz/SM/TD_Battery.htm) ● [Karta SD Card](file:///C:/data/systems/late6410/cz/SM/TD_SD_Card.htm)
- $\bullet$  Čipová karta
- **P**evný disk
- **W** [Krytky závě](file:///C:/data/systems/late6410/cz/SM/TD_Hinge_Covers.htm)sů
- **O** [Pam](file:///C:/data/systems/late6410/cz/SM/TD_Memory_Module.htm)ěť
- **O** [Karta WLAN](file:///C:/data/systems/late6410/cz/SM/TD_WLAN_Card.htm)
- [Ventilátor procesoru](file:///C:/data/systems/late6410/cz/SM/TD_Fan.htm)
- **[Procesor](file:///C:/data/systems/late6410/cz/SM/TD_Processor.htm)**
- $\bullet$  [Modem](file:///C:/data/systems/late6410/cz/SM/TD_Modem.htm)
- **O** [Klávesnice](file:///C:/data/systems/late6410/cz/SM/TD_Keyboard.htm)
- [Sestava displeje](file:///C:/data/systems/late6410/cz/SM/TD_Display_Assembly.htm)
- **O** [Kamera](file:///C:/data/systems/late6410/cz/SM/TD_Camera.htm)
- O Opě[rka rukou](file:///C:/data/systems/late6410/cz/SM/TD_Palm_Rest.htm)
- [Klec karty ExpressCard](file:///C:/data/systems/late6410/cz/SM/TD_Card_Cage.htm)
- **[Port IEEE 1394](file:///C:/data/systems/late6410/cz/SM/TD_IEEE1394_Card.htm)**
- **O** [Konektor napájení](file:///C:/data/systems/late6410/cz/SM/TD_Power_Connectort.htm)
- [Konektor I/O](file:///C:/data/systems/late6410/cz/SM/TD_IO_Connector.htm)
- 

#### <span id="page-9-0"></span>Zp[ět na stránku obsahu](file:///C:/data/systems/late6410/cz/SM/index.htm)

### **Specifikace**

#### **Servisní příručka Dell™ Latitude™ E6410/E6410 ATG**

- 
- 
- 
- 
- 
- 
- 
- 
- Ctečka pam[ěťových karet Secure Digital \(SD\)](#page-10-5) [Fyzické rozmě](#page-12-1)ry
- ● [Informace o systému](#page-9-1) **a C**hange o systému **v Change o Change o Change o Change o Change o Change o Change o Change o Change o Change o Change o Change o Change o Change o Change o Change o Change o Change o Change o Chan**
- <u>[Procesor](#page-9-2)</u> [Porty a konektory](#page-10-1) Porty a konektory Porty a konektory Paměť **●** Porty a konektory Paměť Porty a konektory → Porty a konektory → Porty a konektory → Porty a konektory → Porty a konektory → Porty a
- [Pam](#page-9-3)ěť [Jednotky](#page-11-0)
- [Video](#page-9-4)  [Displej](#page-11-1) [Audio](#page-9-5) <del>de [Klávesnice](#page-11-2)</del> et al. et al. et al. et al. et al. et al. et al. et al. et al. et al. et al. et al. et al. et al. et al. et al. et al. et al. et al. et al. et al. et al. et al. et al. et al. et al. et al. et al. et
	- [Komunikace](#page-10-2) Za[řízení Touchpad](#page-11-3)
	- [Karta ExpressCard](#page-10-3) **[Baterie](#page-11-4) Baterie Baterie Baterie Baterie**
	- [Karta PC Card](#page-10-4) **[Napájecí adaptér](#page-12-0)** 
		-
	- Bezkontaktní čipové karty (volitelně) [Pracovní prostředí](#page-13-0) Pracovní prostředí Pracovní prostředí Pracovní prostředí Pracovní prostředí Pracovní prostředí Pracovní prostředí Pracovní prostředí Pracovní prost

**POZNÁMKA:** Nabízené možnosti se mohou lišit podle oblasti. Další informace týkající se konfigurace počítače získáte klepnutím na tlačítko Start→<br>Nápověda a podpora a volbou možnosti zobrazení informací o počítači.

<span id="page-9-1"></span>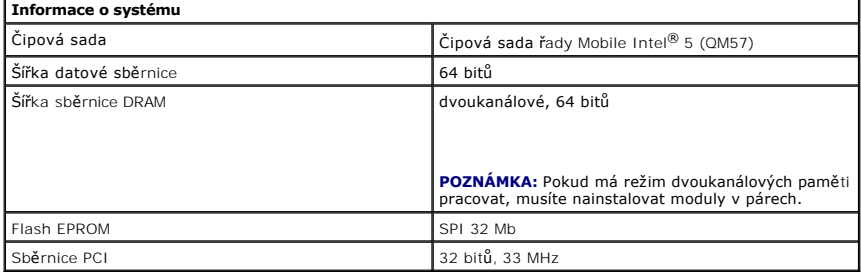

<span id="page-9-2"></span>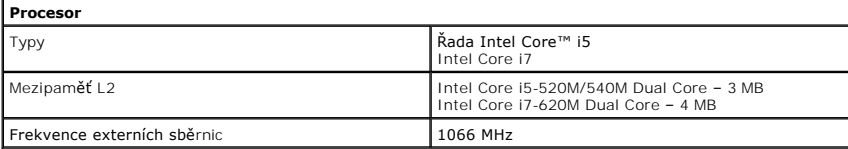

<span id="page-9-3"></span>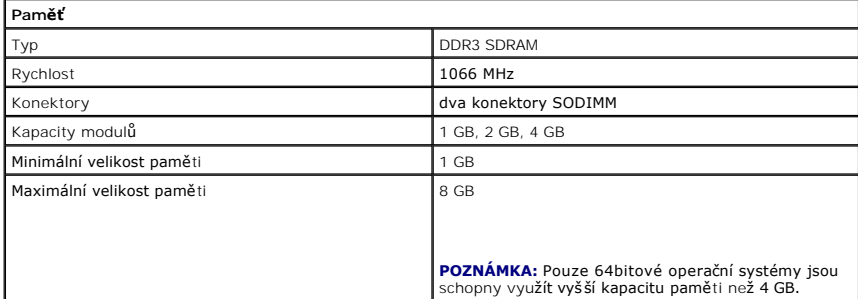

<span id="page-9-4"></span>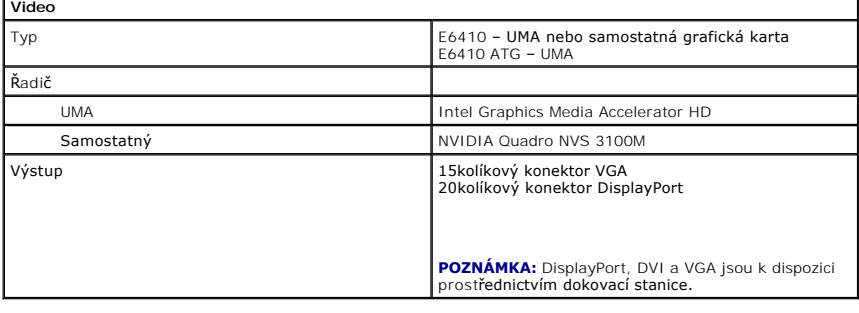

<span id="page-9-5"></span>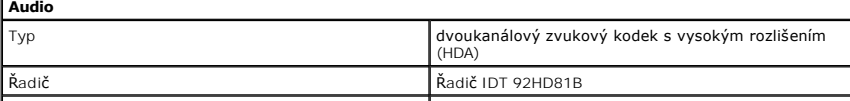

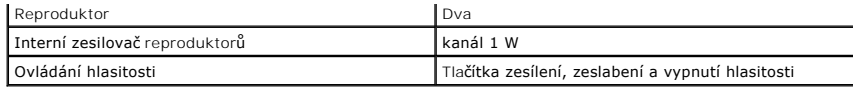

<span id="page-10-2"></span>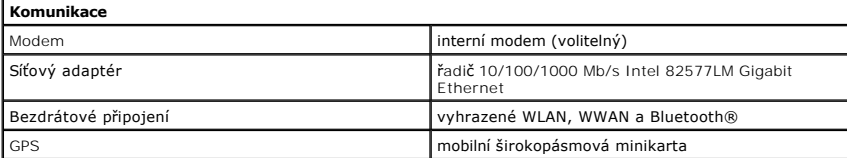

<span id="page-10-3"></span>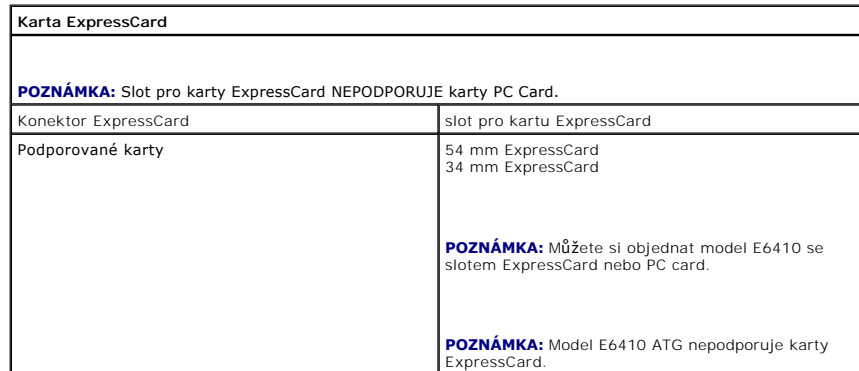

<span id="page-10-4"></span>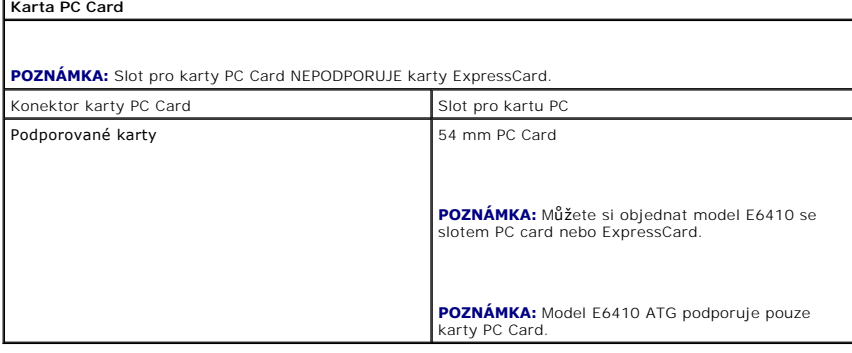

<span id="page-10-5"></span>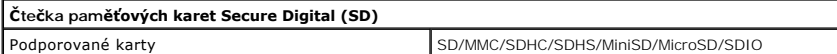

<span id="page-10-6"></span>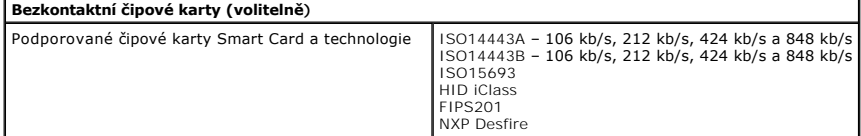

<span id="page-10-0"></span>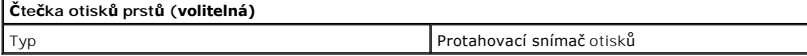

<span id="page-10-1"></span>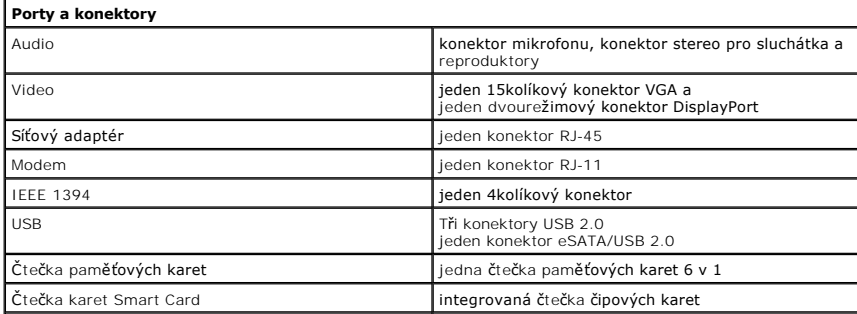

<span id="page-11-1"></span><span id="page-11-0"></span>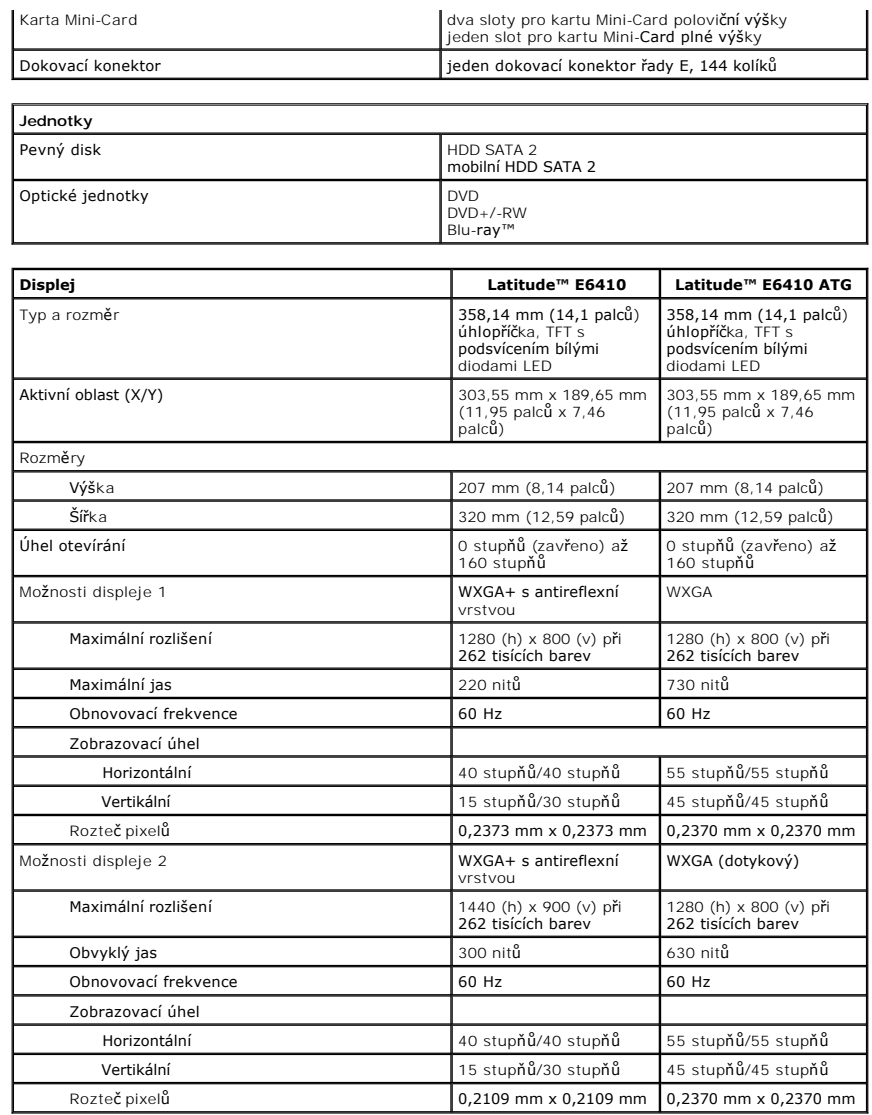

J

<span id="page-11-2"></span>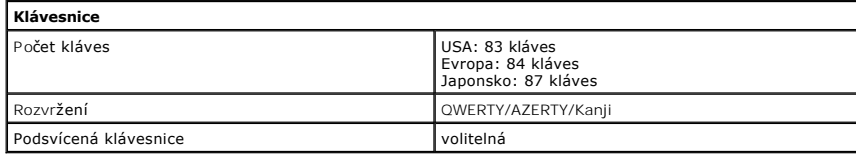

<span id="page-11-3"></span>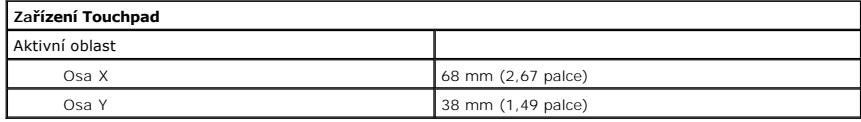

<span id="page-11-4"></span>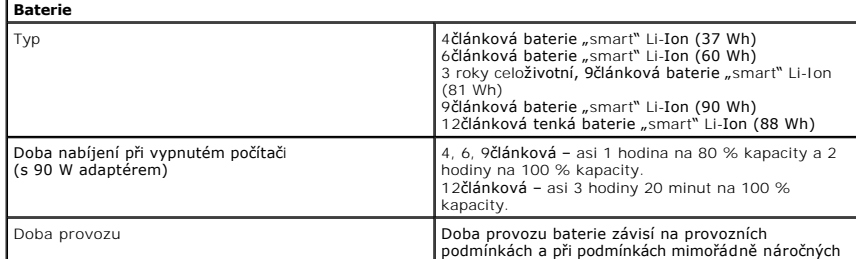

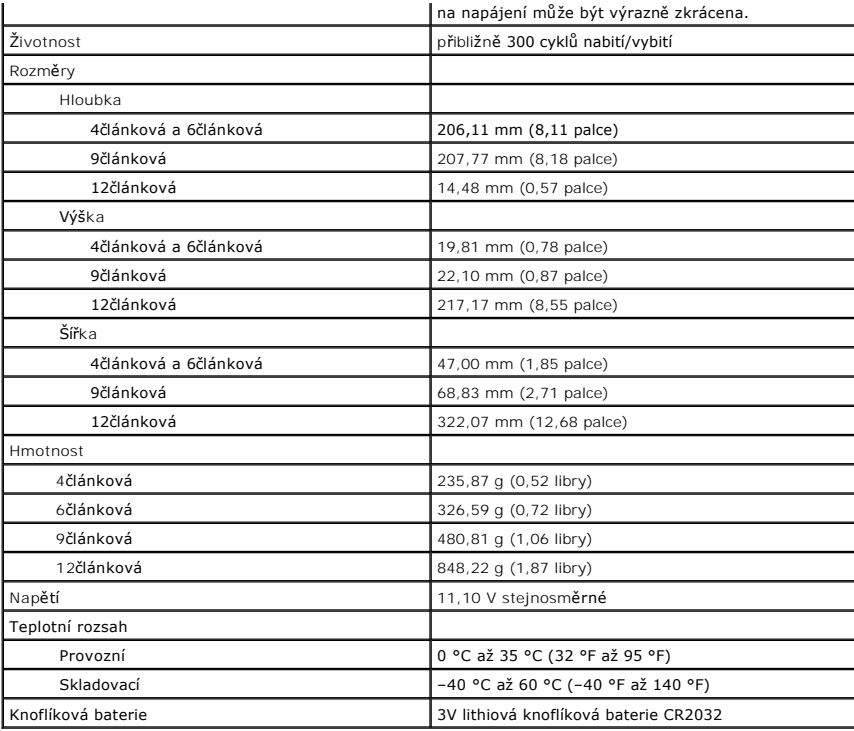

<span id="page-12-0"></span>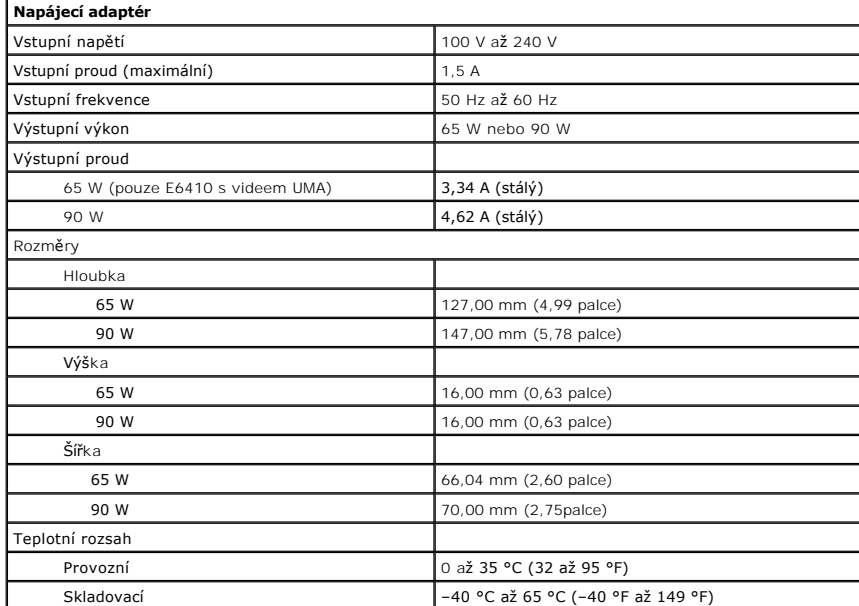

<span id="page-12-1"></span>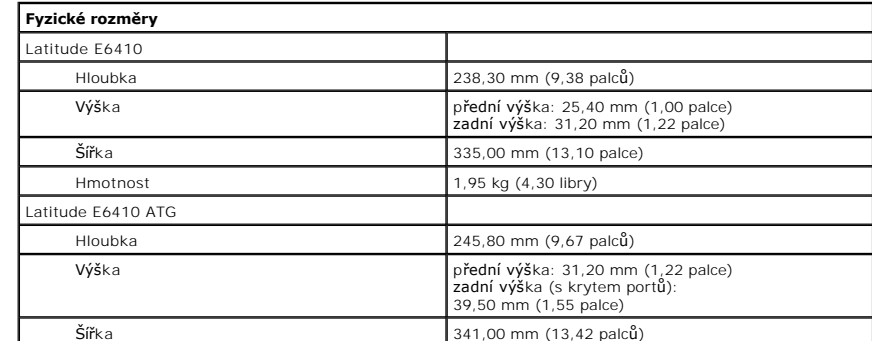

<span id="page-13-0"></span>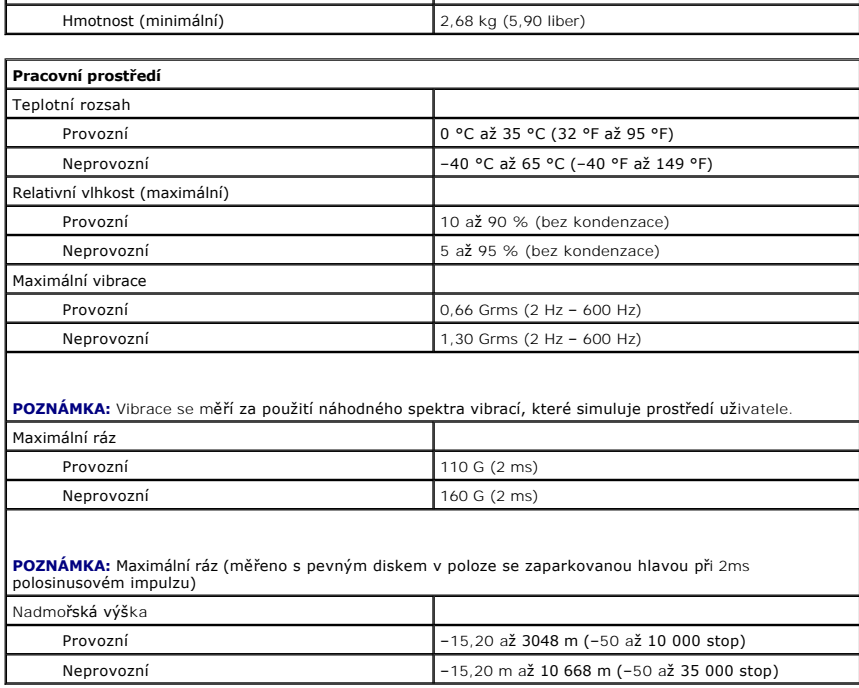

Zp[ět na stránku obsahu](file:///C:/data/systems/late6410/cz/SM/index.htm)

### <span id="page-14-0"></span>**Přístupový panel**

**Servisní příručka Dell™ Latitude™ E6410/E6410 ATG**

VAROVANI: Před manipulací uvnitř počítače si přečtěte bezpečnostní informace dodané s počítačem. Další informace o vhodných bezpečných<br>postupech naleznete na webové stránce Shoda s předpisovými požadavky na adrese www.dell

### **Demontáž přístupového panelu**

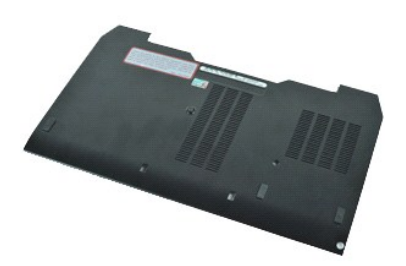

**POZNÁMKA:** Pro zobrazení následujících ilustrací může být nutné nainstalovat program Adobe® Flash® Player z webu **Adobe.com**.

- 
- 
- 1. Postupujte podle pokynů v části <u>P[řed manipulací uvnitř](file:///C:/data/systems/late6410/cz/SM/work.htm#before) počítače</u>.<br>2. Demontujte <u>Kryt portu ATG</u> (platí pouze pro počítače E6410 ATG).<br>3. Vyjměte <u>[baterii](file:///C:/data/systems/late6410/cz/SM/TD_Battery.htm)</u>.<br>4. Povolte šroub, kterým je krycí panel pevného disku př
- 5. Posuňte krycí panel směrem k přední části počítače.
- 6. Zvedněte a sejměte panel z počítače.

### **Instalace přístupového panelu**

Chcete-li nainstalovat přístupový panel, proveďte předchozí kroky v opačném pořadí.

#### <span id="page-15-0"></span>**Kryt portu ATG Servisní příručka Dell™ Latitude™ E6410/E6410 ATG**

VAROVANI: Před manipulací uvnitř počítače si přečtěte bezpečnostní informace dodané s počítačem. Další informace o vhodných bezpečných<br>postupech naleznete na webové stránce Shoda s předpisovými požadavky na adrese www.dell

# **Demontáž krytu portu ATG**

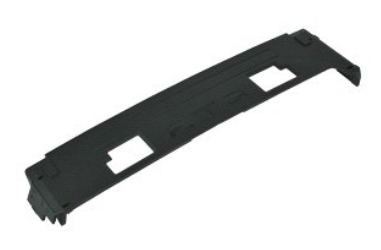

**POZNÁMKA:** Pro zobrazení následujících ilustrací může být nutné nainstalovat program Adobe® Flash® Player z webu **Adobe.com**.

1. Postupujte podle pokyn**ů v části** <u>P[řed manipulací uvnitř](file:///C:/data/systems/late6410/cz/SM/work.htm#before) počítače</u>.<br>2. Páčením sejměte kryt portu ATG ze základny počítače.

### **Nasazení krytu portu ATG**

Kryt portu ATG nasadíte zpět provedením předchozích kroků v obráceném pořadí.

#### <span id="page-16-0"></span>**Baterie**

**Servisní příručka Dell™ Latitude™ E6410/E6410 ATG**

VAROVANI: Před manipulací uvnitř počítače si přečtěte bezpečnostní informace dodané s počítačem. Další informace o vhodných bezpečných<br>postupech naleznete na webové stránce Shoda s předpisovými požadavky na adrese www.dell

# **Vyjmutí baterie**

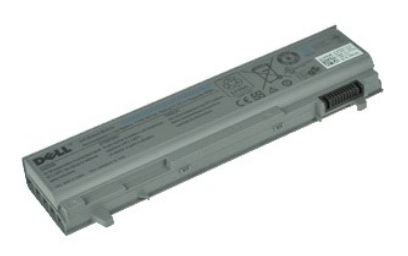

**POZNÁMKA:** Pro zobrazení následujících ilustrací může být nutné nainstalovat program Adobe® Flash® Player z webu **Adobe.com**.

1. Postupujte podle pokyn**ů v část**i <u>P[řed manipulací uvnitř](file:///C:/data/systems/late6410/cz/SM/work.htm#before) počítače</u>.<br>2. Vysuňte baterii směrem ke středu počítače.

3. Vysuňte baterii ven z počítače a vyjměte ji.

### **Vložení baterie**

Chcete-li vložit baterii, proveďte předchozí kroky v opačném pořadí.

#### <span id="page-17-0"></span>**Karta Bluetooth Servisní příručka Dell™ Latitude™ E6410/E6410 ATG**

VAROVANI: Před manipulací uvnitř počítače si přečtěte bezpečnostní informace dodané s počítačem. Další informace o vhodných bezpečných<br>postupech naleznete na webové stránce Shoda s předpisovými požadavky na adrese www.dell

# **Vyjmutí karty Bluetooth**

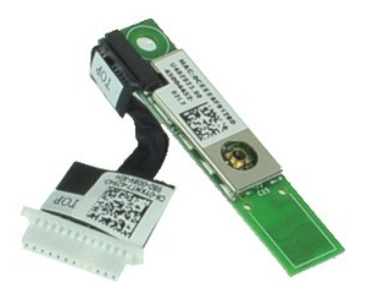

**POZNÁMKA:** Pro zobrazení následujících ilustrací může být nutné nainstalovat program Adobe® Flash® Player z webu **Adobe.com**.

- 
- 1. Postupujte podle pokynů v části <u>P[řed manipulací uvnitř](file:///C:/data/systems/late6410/cz/SM/work.htm#before) počítače.</u><br>2. Demontujte <u>Kryt portu ATG</u> (platí pouze pro počítače E6410 ATG).<br>4. Vyjměte <u>[kartu SIM](file:///C:/data/systems/late6410/cz/SM/TD_SIM_Card.htm)</u>.<br>5. Vyjměte <u>kartu SD</u>.
- 
- 
- 6. Vyjměte <u>[kartu ExpressCard](file:///C:/data/systems/late6410/cz/SM/TD_Express_Card.htm)</u>.<br>7. Vyjměte <u>čipovou kartu</u>.
- 
- 8. Vyjměte <u>[kryty závě](file:///C:/data/systems/late6410/cz/SM/TD_Hinge_Covers.htm)sů</u>.<br>9. Vyjměte <u>p[řístupový panel](file:///C:/data/systems/late6410/cz/SM/TD_Access_Panel.htm)</u>.<br>10. Vyjměte <u>optickou jednotku</u>.
- 
- 11. Vyjměte <u>[pevný disk](file:///C:/data/systems/late6410/cz/SM/TD_Hard_Drive.htm)</u>.<br>12. Sejměte krytku <u>panelu LED</u>.<br>13. Demontujte <u>[klávesnici](file:///C:/data/systems/late6410/cz/SM/TD_Keyboard.htm)</u>.<br>14. Vyjměte <u>[knoflíkovou baterii](file:///C:/data/systems/late6410/cz/SM/TD_Coin_Batt.htm)</u>.
- 
- 
- 
- 
- 
- 15. Vyjměte <u>[pam](file:///C:/data/systems/late6410/cz/SM/TD_Memory_Module.htm)ěť.</u><br>16. Vyjměte <u>kartu WVAN</u>.<br>17. Vyjměte <u>kartu WLAN</u>.<br>18. Vyjměte <u>[kartu WLAN.](file:///C:/data/systems/late6410/cz/SM/TD_WLAN_Card.htm)</u><br>19. Vyjměte <u>[snímač](file:///C:/data/systems/late6410/cz/SM/TD_Fingerprint_Reader.htm) otisků prstů.</u><br>21. Vyšroubujte š**roub, který připevňuje kartu Bluetooth k počítač**i.
- 22. Odpojte kabel Bluetooth od počítače.
- 23. Vyjměte kartu Bluetooth z počítače.

### **Vložení karty Bluetooth**

Chcete-li vložit kartu Bluetooth, proveďte předchozí kroky v opačném pořadí.

#### <span id="page-18-0"></span>**Kamera**

**Servisní příručka Dell™ Latitude™ E6410/E6410 ATG**

VAROVANI: Před manipulací uvnitř počítače si přečtěte bezpečnostní informace dodané s počítačem. Další informace o vhodných bezpečných<br>postupech naleznete na webové stránce Shoda s předpisovými požadavky na adrese www.dell

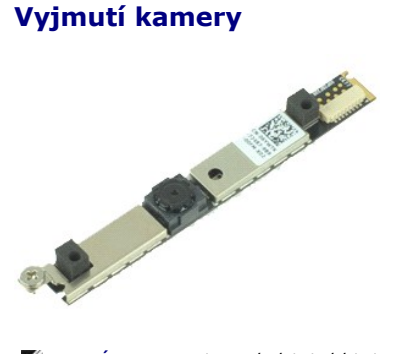

**POZNÁMKA:** Pro zobrazení následujících ilustrací může být nutné nainstalovat program Adobe® Flash® Player z webu **Adobe.com**.

- 
- 
- 1. Postupujte podle pokynů v části <u>P[řed manipulací uvnitř](file:///C:/data/systems/late6410/cz/SM/work.htm#before) počítače</u>.<br>2. Vyjměte <u>[baterii](file:///C:/data/systems/late6410/cz/SM/TD_Battery.htm)</u>.<br>3. Sejměte <u>rámeček displeje</u>.<br>4. Povolte upevňovací šroub, který zajišťuje kameru v počítači.
- 5. Demontujte kameru ze slotu v počítači.
- 6. Odpojte datový kabel a vyjměte kameru z počítače.

# **Vložení kamery**

Chcete-li vložit kameru, proveďte předchozí kroky v opačném pořadí.

#### <span id="page-19-0"></span>**Klec karty ExpressCard Servisní příručka Dell™ Latitude™ E6410/E6410 ATG**

VAROVANI: Před manipulací uvnitř počítače si přečtěte bezpečnostní informace dodané s počítačem. Další informace o vhodných bezpečných<br>postupech naleznete na webové stránce Shoda s předpisovými požadavky na adrese www.dell

### **Vyjmutí klece pro kartu ExpressCard**

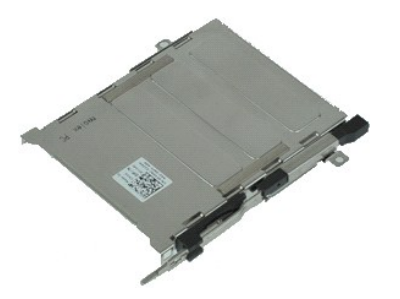

**POZNÁMKA:** Pro zobrazení následujících ilustrací může být nutné nainstalovat program Adobe® Flash® Player z webu **Adobe.com**.

- 1. Postupujte podle pokynů v části <u>P[řed manipulací uvnitř](file:///C:/data/systems/late6410/cz/SM/work.htm#before) počítače</u>.<br>2. Demontujte <u>Krvt portu ATC</u> (platí pouze pro počítače E6410 ATG).<br>4. Vyjměte <u>pamef[ovou kartu](file:///C:/data/systems/late6410/cz/SM/TD_SD_Card.htm).</u><br>5. Vyjměte <u>pamefovou kartu.</u><br>5. Vyjměte <u>krvtv zaveš</u>
- 
- 
- 
- 
- 
- 9. Vyjměte <u>[klávesnici](file:///C:/data/systems/late6410/cz/SM/TD_Keyboard.htm)</u>.<br>10. Vyjměte <u>[pevný disk](file:///C:/data/systems/late6410/cz/SM/TD_Hard_Drive.htm)</u>.
- 
- 
- 
- 11. Vyjměte <u>[snímač](file:///C:/data/systems/late6410/cz/SM/TD_Fingerprint_Reader.htm) otisků prstů.</u><br>12. Vyjměte <u>snímač otisků prstů.</u><br>13. Dejměte <u>opěrku rukou</u>.<br>15. Demontujte <mark>šrouby, které p</mark>řipevňují klec karty ExpressCard k počítači.

16. Zvedněte klec karty ExpressCard a vysuňte ji z počítače.

# **Vložení klece pro kartu Express**

Chcete-li vložit klec karty ExpressCard, proveďte předchozí kroky v opačném pořadí.

### <span id="page-20-0"></span>**Knoflíková baterie**

**Servisní příručka Dell™ Latitude™ E6410/E6410 ATG**

VAROVANI: Před manipulací uvnitř počítače si přečtěte bezpečnostní informace dodané s počítačem. Další informace o vhodných bezpečných<br>postupech naleznete na webové stránce Shoda s předpisovými požadavky na adrese www.dell

# **Vyjmutí knoflíkové baterie**

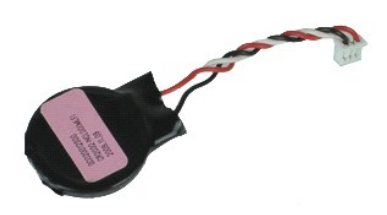

**POZNÁMKA:** Pro zobrazení následujících ilustrací může být nutné nainstalovat program Adobe® Flash® Player z webu **Adobe.com**.

- 
- 1. Postupujte podle pokynů v části <u>P[řed manipulací uvnitř](file:///C:/data/systems/late6410/cz/SM/work.htm#before) počítače.</u><br>2. Demontujte <u>Kryt portu ATG</u> (platí pouze pro počítače E6410 ATG).<br>4. Vyjměte <u>b[řístupový panel](file:///C:/data/systems/late6410/cz/SM/TD_Access_Panel.htm)</u>.<br>5. Odpojte kabel knoflíkové baterie od systémové des
- 
- 
- 6. Zvedněte a vyjměte knoflíkovou baterii z patice.

# **Vložení knoflíkové baterie**

Chcete-li vložit knoflíkovou baterii, proveďte předchozí kroky v opačném pořadí.

#### <span id="page-21-0"></span>**Sestava displeje Servisní příručka Dell™ Latitude™ E6410/E6410 ATG**

VAROVANI: Před manipulací uvnitř počítače si přečtěte bezpečnostní informace dodané s počítačem. Další informace o vhodných bezpečných<br>postupech naleznete na webové stránce Shoda s předpisovými požadavky na adrese www.dell

### **Demontáž sestavy displeje**

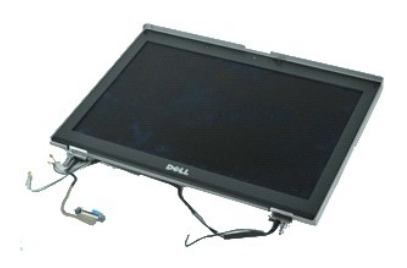

**POZNÁMKA:** Pro zobrazení následujících ilustrací může být nutné nainstalovat program Adobe® Flash® Player z webu **Adobe.com**.

- 
- 1. Postupujte podle pokynů v části <u>P[řed manipulací uvnitř](file:///C:/data/systems/late6410/cz/SM/work.htm#before) počítače</u>.<br>2. Demontujte <u>kryt portu ATG</u> (platí pouze pro počítače E6410 ATG).<br>4. Vyjměte <u>[kryty závě](file:///C:/data/systems/late6410/cz/SM/TD_Hinge_Covers.htm)sů</u>.<br>5. Vyjměte <u>p[řístupový panel](file:///C:/data/systems/late6410/cz/SM/TD_Access_Panel.htm)</u>.
- 
- 
- 6. Odpojte a odšroubujte anténní kabel od karty WLAN a/nebo WWAN.
- 7. Odpojte a odšroubujte kabel dotykové obrazovky od základní desky. (Platí pouze pro počítač E6410 ATG).
- 8. Povolte šrouby, které připevňují displej k základní desce.
- 9. Odpojte datový kabel displeje od základní desky.
- 10. Uvolněte šrouby, které připevňují sestavu displeje k počítači.
- 11. Zvedněte a vyjměte sestavu displeje z počítače.

# **Montáž sestavy displeje**

Chcete-li nainstalovat sestavu displeje, proveďte předchozí kroky v opačném pořadí.

#### <span id="page-22-0"></span>**Rámeček displeje Servisní příručka Dell™ Latitude™ E6410/E6410 ATG**

VAROVANI: Před manipulací uvnitř počítače si přečtěte bezpečnostní informace dodané s počítačem. Další informace o vhodných bezpečných<br>postupech naleznete na webové stránce Shoda s předpisovými požadavky na adrese www.dell

# **Sejmutí rámečku displeje**

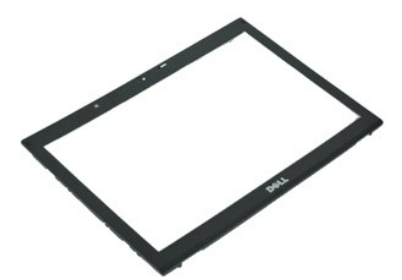

**POZNÁMKA:** Pro zobrazení následujících ilustrací může být nutné nainstalovat program Adobe® Flash® Player z webu **Adobe.com**.

- 1. Postupujte podle pokynů v části P[řed manipulací uvnitř](file:///C:/data/systems/late6410/cz/SM/work.htm#before) počítače.
- 2. Vyjměte <u>[baterii](file:///C:/data/systems/late6410/cz/SM/TD_Battery.htm)</u>.<br>3. Začněte odspodu a opatrně páčením vyjměte rámeček displeje ze sestavy pomocí plastového nástroje.
- 4. Když se uvolní všechny západky, vyjměte rámeček displeje ze sestavy.

### **Nasazení rámečku displeje**

Chcete-li nasadit rámeček displeje, proveďte předchozí kroky v opačném pořadí.

#### <span id="page-23-0"></span>**Panel displeje Servisní příručka Dell™ Latitude™ E6410/E6410 ATG**

VAROVANI: Před manipulací uvnitř počítače si přečtěte bezpečnostní informace dodané s počítačem. Další informace o vhodných bezpečných<br>postupech naleznete na webové stránce Shoda s předpisovými požadavky na adrese www.dell

# **Vyjmutí panelu displeje**

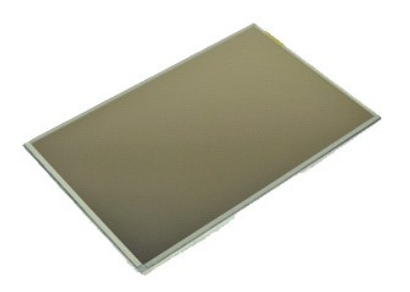

**POZNÁMKA:** Pro zobrazení následujících ilustrací může být nutné nainstalovat program Adobe® Flash® Player z webu **Adobe.com**.

- 
- 
- 
- 1. Postupujte podle pokyn**ů v část**i <u>P[řed manipulací uvnitř](file:///C:/data/systems/late6410/cz/SM/work.htm#before) počítače.</u><br>2. Demontujte <u>kryt portu ATG</u> (platí pouze pro počítače E6410 ATG).<br>4. Vyjměte <u>páneč[ek displeje](file:///C:/data/systems/late6410/cz/SM/TD_Display_Panel.htm)</u>.<br>5. Vyšroubujte šrouby připevňující panel displeje
- 6. Demontujte panel displeje z horního krytu a položte jej čelem na opěrku rukou.
- 7. Odpojte kabel dotykové obrazovky (1) a kabel EDP (2) od panelu LCD. 8. Odpojte kabel dotykové obrazovky, pokud je použit.
- 
- 9. Vyjměte panel displeje.
- 10. Vyjměte šrouby, které připevňují levý držák displeje k panelu displeje.
- 11. Vyjměte šrouby, které připevňují pravý držák displeje k panelu displeje.

# **Vložení panelu displeje**

Chcete-li namontovat sestavu displeje, proveďte předchozí kroky v opačném pořadí.

#### <span id="page-24-0"></span>**Karta ExpressCard Servisní příručka Dell™ Latitude™ E6410/E6410 ATG**

VAROVANI: Před manipulací uvnitř počítače si přečtěte bezpečnostní informace dodané s počítačem. Další informace o vhodných bezpečných<br>postupech naleznete na webové stránce Shoda s předpisovými požadavky na adrese www.dell

# **Vyjmutí karty ExpressCard**

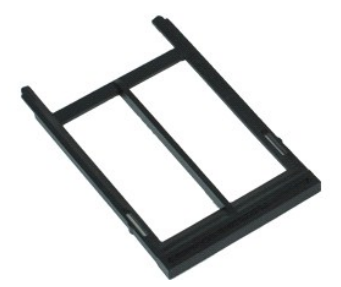

**POZNÁMKA:** Pro zobrazení následujících ilustrací může být nutné nainstalovat program Adobe® Flash® Player z webu **Adobe.com**.

- 
- 1. Postupujte podle pokynů v části <u>P[řed manipulací uvnitř](file:///C:/data/systems/late6410/cz/SM/work.htm#before) počítače</u>.<br>2. Demontujte <u>kryt portu ATG</u> (platí pouz**e pro počítač**e E6410 ATG).<br>3. Stiskněte a uvolněte tlačítko vysunutí karty.
- 
- 4. Stiskněte tlačítko vysunutí karty a uvolněte kartu.
- 5. Vyjměte kartu z počítače.

# **Vložení karty ExpressCard**

Chcete-li vložit kartu ExpressCard, proveďte předchozí kroky v opačném pořadí.

### <span id="page-25-0"></span>**Ventilátor procesoru**

**Servisní příručka Dell™ Latitude™ E6410/E6410 ATG**

VAROVANI: Před manipulací uvnitř počítače si přečtěte bezpečnostní informace dodané s počítačem. Další informace o vhodných bezpečných<br>postupech naleznete na webové stránce Shoda s předpisovými požadavky na adrese www.dell

### **Vyjmutí ventilátoru procesoru**

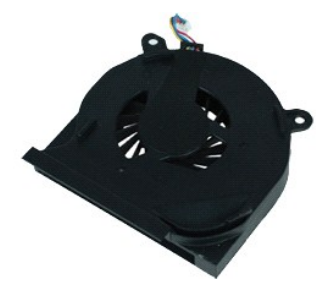

**POZNÁMKA:** Pro zobrazení následujících ilustrací může být nutné nainstalovat program Adobe® Flash® Player z webu **Adobe.com**.

- 
- 1. Postupujte podle pokynů v části <u>P[řed manipulací uvnitř](file:///C:/data/systems/late6410/cz/SM/work.htm#before) počítače.</u><br>2. Demontujte <u>kryt portu ATG</u> (platí pouze pro počítače E6410 ATG).<br>4. Vyjměte <u>b[řístupový panel](file:///C:/data/systems/late6410/cz/SM/TD_Access_Panel.htm).</u><br>5. Odpojte kabel ventilátoru procesoru od základní d
- 
- 
- 6. Vyšroubujte šrouby připevňující ventilátor procesoru k chladiči.
- 7. Demontujte ventilátor procesoru z počítače.

### **Instalace ventilátoru procesoru**

Ventilátor chladiče nasadíte zpět provedením předchozích kroků v obráceném pořadí.

#### <span id="page-26-0"></span>**Čtečka otisků prstů Servisní příručka Dell™ Latitude™ E6410/E6410 ATG**

VAROVANI: Před manipulací uvnitř počítače si přečtěte bezpečnostní informace dodané s počítačem. Další informace o vhodných bezpečných<br>postupech naleznete na webové stránce Shoda s předpisovými požadavky na adrese www.dell

# **Vyjmutí snímače otisků prstů**

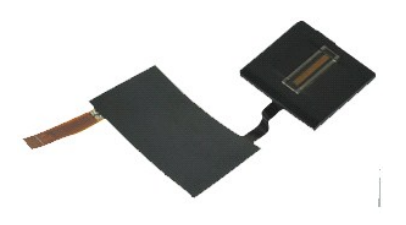

**POZNÁMKA:** Pro zobrazení následujících ilustrací může být nutné nainstalovat program Adobe® Flash® Player z webu **Adobe.com**.

- 
- 
- 
- 
- 
- 1. Postupujte podle pokyn**ů v čás**ti <u>P[řed manipulací uvnitř](file:///C:/data/systems/late6410/cz/SM/work.htm#before) počítače</u>.<br>2. Demontujte <u>kryt portu ATG</u> (platí pouze pro počítače E6410 ATG).<br>4. Vyjměte <u>potickou jednotku</u>.<br>5. Vyjměte <u>potickou jednotku</u>.<br>5. Vyjměte <u>potic</u>
- 9. Odpojte datový kabel snímače otisků prstů od základní desky.
- 10. Stáhněte mylarovou pásku a uvolněte kabel a snímač otisků prstů od počítače a demontujte tak snímač.

# **Montáž snímače otisků prstů**

Chcete-li nainstalovat snímač otisků prstů, proveďte předchozí kroky v opačném pořadí.

### <span id="page-27-0"></span>**Pevný disk**

**Servisní příručka Dell™ Latitude™ E6410/E6410 ATG**

VAROVANI: Před manipulací uvnitř počítače si přečtěte bezpečnostní informace dodané s počítačem. Další informace o vhodných bezpečných<br>postupech naleznete na webové stránce Shoda s předpisovými požadavky na adrese www.dell

# **Vyjmutí pevného disku**

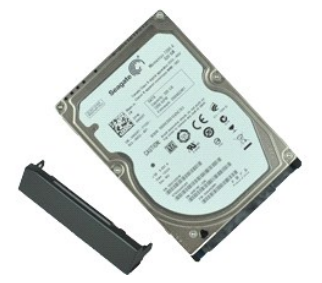

**POZNÁMKA:** Pro zobrazení následujících ilustrací může být nutné nainstalovat program Adobe® Flash® Player z webu **Adobe.com**.

- 
- 1. Postupujte podle pokynů v části <u>P[řed manipulací uvnitř](file:///C:/data/systems/late6410/cz/SM/work.htm#before) počítače</u>.<br>2. Demontujte <u>kryt portu ATG</u> (platí pouze pro počítače E6410 ATG).<br>3. Vyjměte <u>[baterii](file:///C:/data/systems/late6410/cz/SM/TD_Battery.htm)</u>.<br>4. Vyšroubujte šrouby, které připevňují pevný disk k
- 
- 
- 5. Vysuňte a vyjměte pevný disk z počítače.
- 6. Vyšroubujte šroub připevňující klec pevného disku k samotnému disku.
- 7. Vytáhněte a sejměte klec pevného disku ze samotného disku.

# **Vložení pevného disku**

Chcete-li vložit pevný disk, proveďte předchozí kroky v opačném pořadí.

#### <span id="page-28-0"></span>**Ventilátor chladiče a procesoru Servisní příručka Dell™ Latitude™ E6410/E6410 ATG**

VAROVANI: Před manipulací uvnitř počítače si přečtěte bezpečnostní informace dodané s počítačem. Další informace o vhodných bezpečných<br>postupech naleznete na webové stránce Shoda s předpisovými požadavky na adrese www.dell

### **Demontáž ventilátoru chladiče a procesoru**

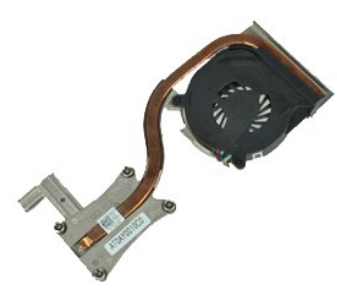

**POZNÁMKA:** Pro zobrazení následujících ilustrací může být nutné nainstalovat program Adobe® Flash® Player z webu **Adobe.com**.

- 
- 1. Postupujte podle pokynů v části <u>P[řed manipulací uvnitř](file:///C:/data/systems/late6410/cz/SM/work.htm#before) počítače</u>.<br>2. Demontujte <u>kryt portu ATG</u> (platí pouze pro počítače E6410 ATG).<br>4. Vyjměte <u>břístupový panel</u>.<br>5. Vyjměte <u>knoflíkovou [baterii](file:///C:/data/systems/late6410/cz/SM/TD_Battery.htm)</u>.
- 
- 
- 6. Odpojte kabel ventilátoru od systémové desky.
- 7. Uvolněte jisticí šrouby na chladiči.
- 8. Zvedněte okraj chladiče, který je nejblíže ke středu počítače, pak vysuňte chladič z počítače.

### **Nasazení ventilátoru chladiče a procesoru**

Chcete-li ventilátor chladiče a procesoru opět namontovat, proveďte předchozí kroky v opačném pořadí.

#### <span id="page-29-0"></span>**Kryty závěsů Servisní příručka Dell™ Latitude™ E6410/E6410 ATG**

VAROVANI: Před manipulací uvnitř počítače si přečtěte bezpečnostní informace dodané s počítačem. Další informace o vhodných bezpečných<br>postupech naleznete na webové stránce Shoda s předpisovými požadavky na adrese www.dell

# **Demontáž krytů závěsů**

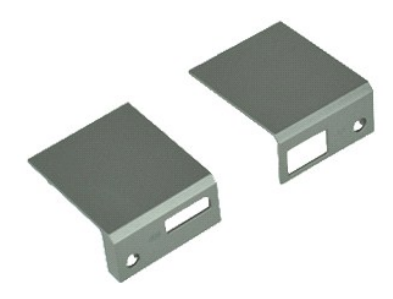

**POZNÁMKA:** Pro zobrazení následujících ilustrací může být nutné nainstalovat program Adobe® Flash® Player z webu **Adobe.com**.

- 
- 1. Postupujte podle pokynů v části <u>P[řed manipulací uvnitř](file:///C:/data/systems/late6410/cz/SM/work.htm#before) počítače</u>.<br>2. Demontujte <u>kryt portu ATG</u> (platí pouze pro počítače E6410 ATG).<br>3. Vyjměte <u>[baterii](file:///C:/data/systems/late6410/cz/SM/TD_Battery.htm)</u>.<br>4. Uvolněte šrouby, které připevňují kryty závěsů k p
- 
- 
- 5. Přesuňte kryty závěsů směrem k zadní straně počítače a sejměte je.

# **Montáž krytů závěsů**

Chcete-li nainstalovat kryty závěsu, proveďte předchozí kroky v opačném pořadí.

#### <span id="page-30-0"></span>**Port IEEE 1394 Servisní příručka Dell™ Latitude™ E6410/E6410 ATG**

VAROVANI: Před manipulací uvnitř počítače si přečtěte bezpečnostní informace dodané s počítačem. Další informace o vhodných bezpečných<br>postupech naleznete na webové stránce Shoda s předpisovými požadavky na adrese www.dell

### **Demontáž portu IEEE 1394**

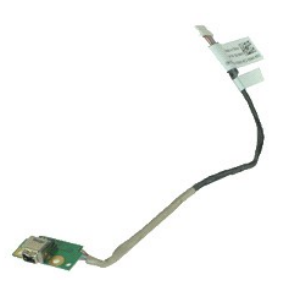

**POZNÁMKA:** Pro zobrazení následujících ilustrací může být nutné nainstalovat program Adobe® Flash® Player z webu **Adobe.com**.

- 
- 1. Postupujte podle pokynů v části <u>P[řed manipulací uvnitř](file:///C:/data/systems/late6410/cz/SM/work.htm#before) počítače</u>.<br>2. Demontujte <u>kryt portu ATG</u> (platí pouze pro počítače E6410 ATG).<br>4. Vyjměte <u>[kartu SIM](file:///C:/data/systems/late6410/cz/SM/TD_SIM_Card.htm)</u>.<br>5. Vyjměte <u>kartu SD</u>.
- 
- 
- 6. Vyjměte <u>[kartu ExpressCard](file:///C:/data/systems/late6410/cz/SM/TD_Express_Card.htm)</u>.<br>7. Vyjměte <u>čipovou kartu</u>.
- 
- 8. Vyjměte <u>[kryty závě](file:///C:/data/systems/late6410/cz/SM/TD_Hinge_Covers.htm)sů</u>.<br>9. Vyjměte <u>p[řístupový panel](file:///C:/data/systems/late6410/cz/SM/TD_Access_Panel.htm)</u>.<br>10. Vyjměte <u>optickou jednotku</u>.
- 
- 11. Vyjměte <u>[pevný disk](file:///C:/data/systems/late6410/cz/SM/TD_Hard_Drive.htm)</u>.<br>12. Sejměte krytku <u>panelu LED</u>.
- 13. Demontujte <u>[klávesnici](file:///C:/data/systems/late6410/cz/SM/TD_Keyboard.htm)</u>.<br>14. Vyjměte <u>[knoflíkovou baterii](file:///C:/data/systems/late6410/cz/SM/TD_Coin_Batt.htm)</u>.
- 
- 15. Vyjměte <u>[pam](file:///C:/data/systems/late6410/cz/SM/TD_Memory_Module.htm)ěť</u>.<br>16. Vyjměte <u>kartu WWAN</u>.
- 
- 
- 
- 
- 17. Vyjměte <u>[kartu WLAN.](file:///C:/data/systems/late6410/cz/SM/TD_WLAN_Card.htm)</u><br>18. Vyjměte <u>[Latitude ON™ Flash/modul CMG](file:///C:/data/systems/late6410/cz/SM/TD_Latitude_On.htm)</u>.<br>19. Vyjměte <u>[snímač](file:///C:/data/systems/late6410/cz/SM/TD_Fingerprint_Reader.htm) otisků prstů.</u><br>20. Vyjměte <u>[ventilátor chladič](file:///C:/data/systems/late6410/cz/SM/TD_Heatsink.htm)e a procesoru</u>.<br>22. Stáhněte feritovou fólii zakrývající kabel rozhraní Fir
- 23. Odpojte datový kabel rozhraní Firewire od základní desky.
- 24. Demontujte šrouby, které zajišťují desku rozhraní IEEE 1394 k počítači.
- 25. Vyjměte desku rozhraní IEEE 1394 z počítače.

# **Vložení modulu IEEE 1394**

Chcete-li port IEEE 1394 opět nainstalovat, proveďte předchozí kroky v opačném pořadí.

#### <span id="page-31-0"></span>**Karta portu V/V Servisní příručka Dell™ Latitude™ E6410/E6410 ATG**

VAROVANI: Před manipulací uvnitř počítače si přečtěte bezpečnostní informace dodané s počítačem. Další informace o vhodných bezpečných<br>postupech naleznete na webové stránce Shoda s předpisovými požadavky na adrese www.dell

### **Demontáž karty portu I/O**

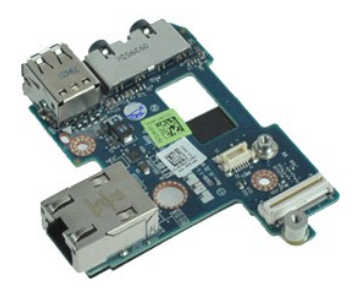

**POZNÁMKA:** Pro zobrazení následujících ilustrací může být nutné nainstalovat program Adobe® Flash® Player z webu **Adobe.com**.

- 1. Postupujte podle pokynů v části <u>P[řed manipulací uvnitř](file:///C:/data/systems/late6410/cz/SM/work.htm#before) počítače</u>.<br>2. Demontujte <u>kryt portu ATG</u> (platí pouze pro počítače E6410 ATG).<br>3. Vyjměte <u>[baterii](file:///C:/data/systems/late6410/cz/SM/TD_Battery.htm)</u>.<br>4. Vyjměte <u>pevný dísk</u>.<br>5. Vyjměte <u>pevný dísk</u>.<br>7. Vyjměte
- 
- 
- 
- 
- 
- 8. Vyjměte <u>[knoflíkovou baterii](file:///C:/data/systems/late6410/cz/SM/TD_Coin_Batt.htm).</u><br>10. Sejměte k<u>rytku panelu LED</u>.<br>10. Sejměte k<u>rytku panelu LED</u>.<br>11. Demontujte <u>[klávesnici](file:///C:/data/systems/late6410/cz/SM/TD_Keyboard.htm).</u><br>12. Demontujte <u>kastavu displeje</u>.
- 
- 
- 
- 13. Sejměte <u>opěrku rukou</u>.<br>14. Demontujte <u>modem</u>.
- 15. Demontujte <u>konektor modemu</u>.<br>16. Vyjm**ě**te <u>klec karty ExpressCard</u>.
- 
- 
- 17. Sejměte <u>opěrku rukou</u>.<br>18. Vyjměte <u>[základní desku](file:///C:/data/systems/late6410/cz/SM/TD_System_Board.htm)</u>.<br>19. Vyšroubujte šroub, který připevňuje kartu portu vstup/výstup k počítači.

20. Zvedněte levý okraj karty portu V/V a vyjměte ji z počítače.

# **Montáž karty portu V/V**

Chcete-li kartu portu V/V opět nainstalovat, proveďte předchozí kroky v opačném pořadí.

#### <span id="page-32-0"></span>**Klávesnice**

**Servisní příručka Dell™ Latitude™ E6410/E6410 ATG**

VAROVANI: Před manipulací uvnitř počítače si přečtěte bezpečnostní informace dodané s počítačem. Další informace o vhodných bezpečných<br>postupech naleznete na webové stránce Shoda s předpisovými požadavky na adrese www.dell

### **Demontáž klávesnice**

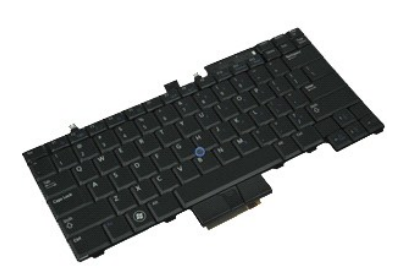

**POZNÁMKA:** Pro zobrazení následujících ilustrací může být nutné nainstalovat program Adobe® Flash® Player z webu **Adobe.com**.

- 
- 1. Postupujte podle pokynů v části <u>P[řed manipulací uvnitř](file:///C:/data/systems/late6410/cz/SM/work.htm#before) počítače.</u><br>2. Demontujte <u>kryt portu ATG</u> (platí pouze pro počítače E6410 ATG).<br>4. Sejměte <u>braterii</u>.<br>6. Vyšroubujte šrouby připevňující klávesnici k počítači.
- 
- 
- 6. Použijte plastový výčnělek ke zvednutí zadního okraje klávesnice a uvolněte ji.
- 7. Přesuňte klávesnici směrem k zadní straně počítače a vyjměte ji z počítače.

# **Montáž klávesnice**

Chcete-li nainstalovat klávesnici, proveďte předchozí kroky v opačném pořadí.

#### <span id="page-33-0"></span>**Latitude ON™ Flash/Modul CMG Servisní příručka Dell™ Latitude™ E6410/E6410 ATG**

VAROVANI: Před manipulací uvnitř počítače si přečtěte bezpečnostní informace dodané s počítačem. Další informace o vhodných bezpečných<br>postupech naleznete na webové stránce Shoda s předpisovými požadavky na adrese www.dell

### **Demontáž Latitude ON Flash/modulu CMG**

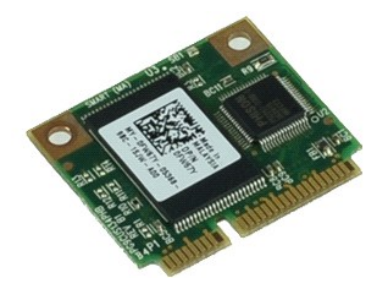

**POZNÁMKA:** Pro zobrazení následujících ilustrací může být nutné nainstalovat program Adobe® Flash® Player z webu **Adobe.com**.

- 1. Postupujte podle pokynů v části <u>P[řed manipulací uvnitř](file:///C:/data/systems/late6410/cz/SM/work.htm#before) počítače</u>.<br>2. Demontujte <u>kryt portu ATG</u> (platí pouze pro počítače E6410 ATG).<br>3. Vyjměte <u>[baterii](file:///C:/data/systems/late6410/cz/SM/TD_Battery.htm)</u>.
- 
- 
- 4. Demontujte levý kryt závěsu. (Viz <u>[Demontáž](file:///C:/data/systems/late6410/cz/SM/TD_Hinge_Covers.htm) krytů závěsů</u>).<br>5. Vyšroubujte šroub, který upevňuje Latitude ON Flash/modul CMG.
- 6. Vyjměte Latitude ON Flash/modul CMG.

# **Montáž Latitude ON Flash/modulu CMG**

Chcete-li Latitude ON Flash/modul CMG opět nainstalovat, proveďte předchozí kroky v opačném pořadí.

#### <span id="page-34-0"></span>**Krytka LED panelu Servisní příručka Dell™ Latitude™ E6410/E6410 ATG**

VAROVANI: Před manipulací uvnitř počítače si přečtěte bezpečnostní informace dodané s počítačem. Další informace o vhodných bezpečných<br>postupech naleznete na webové stránce Shoda s předpisovými požadavky na adrese www.dell

# **Sejmutí krytky LED panelu**

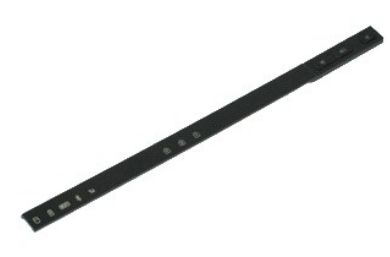

**POZNÁMKA:** Pro zobrazení následujících ilustrací může být nutné nainstalovat program Adobe® Flash® Player z webu **Adobe.com**.

- 
- 1. Postupujte podle pokynů v <mark>části</mark> <u>P[řed manipulací uvnitř](file:///C:/data/systems/late6410/cz/SM/work.htm#before) počítače</u>.<br>2. Vyjměte <u>[baterii](file:///C:/data/systems/late6410/cz/SM/TD_Battery.htm)</u>.<br>3. **Opatrným páčením zvedně**te jeden konec krytu diody LED a vyjměte ji.

### **Nasazení krytky LED panelu**

Chcete-li nasadit krytku panelu LED, proveďte předchozí kroky v opačném pořadí.

#### <span id="page-35-0"></span>**Paměť**

**Servisní příručka Dell™ Latitude™ E6410/E6410 ATG**

VAROVANI: Před manipulací uvnitř počítače si přečtěte bezpečnostní informace dodané s počítačem. Další informace o vhodných bezpečných<br>postupech naleznete na webové stránce Shoda s předpisovými požadavky na adrese www.dell

### **Vyjmutí paměťového modulu**

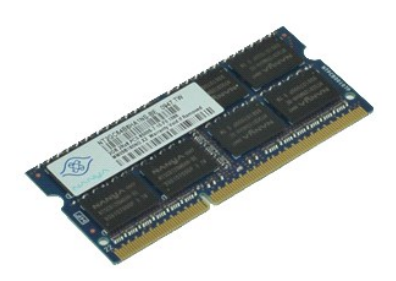

**POZNÁMKA:** Pro zobrazení následujících ilustrací může být nutné nainstalovat program Adobe® Flash® Player z webu **Adobe.com**.

- 
- 
- 
- 1. Postupujte podle pokyn**ú v čás**ti <u>P[řed manipulací uvnitř](file:///C:/data/systems/late6410/cz/SM/work.htm#before) počítače.</u><br>2. Demontujte kr<u>vt portu ATG</u> (platí pouze pro počítače E6410 ATG).<br>3. Vyjměte <u>pateril.</u><br>5. Opatrně roztáhněte zajišťovací svorky na obou konc
- 6. Vysuňte a vyjměte paměťový modul z patice.

### **Instalace paměťového modulu**

Paměťový modul vložíte zpět provedením předchozích kroků v obráceném pořadí.

#### <span id="page-36-0"></span>**Modem**

**Servisní příručka Dell™ Latitude™ E6410/E6410 ATG**

VAROVANI: Před manipulací uvnitř počítače si přečtěte bezpečnostní informace dodané s počítačem. Další informace o vhodných bezpečných<br>postupech naleznete na webové stránce Shoda s předpisovými požadavky na adrese www.dell

### **Vyjmutí modemu**

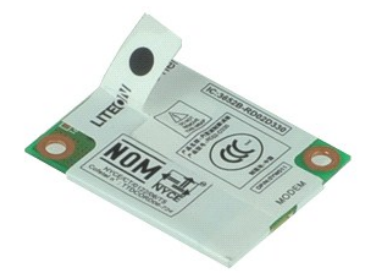

**POZNÁMKA:** Pro zobrazení následujících ilustrací může být nutné nainstalovat program Adobe® Flash® Player z webu **Adobe.com**.

- 
- 1. Postupujte podle pokynů v části <u>P[řed manipulací uvnitř](file:///C:/data/systems/late6410/cz/SM/work.htm#before) počítače</u>.<br>2. Demontujte <u>kryt portu ATG</u> (platí pouze pro počítače E6410 ATG).<br>4. Vyjměte <u>[baterii](file:///C:/data/systems/late6410/cz/SM/TD_Battery.htm)</u>.<br>5. Demontujte <u>[klávesnici](file:///C:/data/systems/late6410/cz/SM/TD_Keyboard.htm)</u>.
- 
- 
- 6. Vyjměte šroub, který připevňuje modem k počítači.
- 7. Pomocí mylarové pásky lehce modem zvedněte a vysuňte jej ven ze slotu.
- 8. Odpojte kabel od modemu a vyjměte modem z počítače.

### **Montáž modemu**

Chcete-li nainstalovat modem zpět, proveďte předchozí kroky v opačném pořadí.

#### <span id="page-37-0"></span>**Konektor modemu Servisní příručka Dell™ Latitude™ E6410/E6410 ATG**

VAROVANI: Před manipulací uvnitř počítače si přečtěte bezpečnostní informace dodané s počítačem. Další informace o vhodných bezpečných<br>postupech naleznete na webové stránce Shoda s předpisovými požadavky na adrese www.dell

### **Demontáž konektoru modemu**

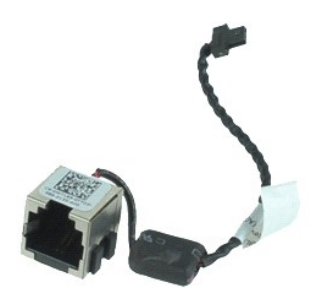

**POZNÁMKA:** Pro zobrazení následujících ilustrací může být nutné nainstalovat program Adobe® Flash® Player z webu **Adobe.com**.

- 1. Postupujte podle pokynů v části <u>P[řed manipulací uvnitř](file:///C:/data/systems/late6410/cz/SM/work.htm#before) počítače.</u><br>2. Demontujte <u>kryt portu ATG</u> (platí pouze pro počítače E6410 ATG).<br>4. Vyjměte <u>banefový modul</u>.<br>5. Vyjměte <u>[kartu ExpressCard](file:///C:/data/systems/late6410/cz/SM/TD_Express_Card.htm)</u>.
- 
- 
- 
- 6. Vyjměte <u>optickou jednotku</u>.<br>7. Vyjměte <u>[pevný disk](file:///C:/data/systems/late6410/cz/SM/TD_Hard_Drive.htm)</u>.
- 
- 
- –8. Vyjměte <u>[kryty závě](file:///C:/data/systems/late6410/cz/SM/TD_Hinge_Covers.htm)sů</u>.<br>−9. Vyjměte <u>p[řístupový panel](file:///C:/data/systems/late6410/cz/SM/TD_Access_Panel.htm)</u>.<br>10. Vyjměte <u>[Latitude ON™ Flash/modul CMG](file:///C:/data/systems/late6410/cz/SM/TD_Latitude_On.htm)</u>.
- 11. Vyjměte <u>kartu WWAN</u>.<br>12. Vyjměte <u>kartu WLAN</u>.
- 
- 13. Vyjměte <u>[knoflíkovou baterii](file:///C:/data/systems/late6410/cz/SM/TD_Coin_Batt.htm)</u>.<br>14. Sejměte krytku <u>panelu LED</u>.
- 15. Demontujte <u>[klávesnici](file:///C:/data/systems/late6410/cz/SM/TD_Keyboard.htm)</u>.<br>16. Vyjměte <u>[snímač](file:///C:/data/systems/late6410/cz/SM/TD_Fingerprint_Reader.htm) otisků prstů</u>.
- 
- 
- 
- 17. Demontujte <u>sestavu displeje</u>.<br>18. Vyjměte <u>klec karty ExpressCard</u>.<br>19. Sejměte <u>[základní desku](file:///C:/data/systems/late6410/cz/SM/TD_System_Board.htm).</u><br>21. Vyjměte základní desku.<br>21. Odšroubujte kabel konektoru modemu z počítače.

22. Zvedněte konektor modemu ze slotu a vytáhněte je ven.

#### **Montáž konektoru modemu**

Chcete-li namontovat konektor modemu zpět, proveďte předchozí kroky v opačném pořadí.

#### <span id="page-38-0"></span>**Zástrčka modemu Servisní příručka Dell™ Latitude™ E6410/E6410 ATG**

VAROVANI: Před manipulací uvnitř počítače si přečtěte bezpečnostní informace dodané s počítačem. Další informace o vhodných bezpečných<br>postupech naleznete na webové stránce Shoda s předpisovými požadavky na adrese www.dell

### **Demontáž zástrčky modemu**

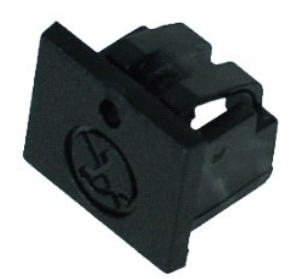

**POZNÁMKA:** Pro zobrazení následujících ilustrací může být nutné nainstalovat program Adobe® Flash® Player z webu **Adobe.com**.

- 
- 
- 
- 1. Postupujte podle pokyn**ú v části** <u>P[řed manipulací uvnitř](file:///C:/data/systems/late6410/cz/SM/work.htm#before) počítače</u>.<br>2. Vyjměte <u>[baterii](file:///C:/data/systems/late6410/cz/SM/TD_Battery.htm)</u>.<br>3. Vyjměte <u>baterii</u>.<br>4. Vložte kolík do otvoru pro vysunutí zástrčky modemu na samotné zástrčce a uvolněte a vysuňte výčněle

### **Montáž zástrčky modemu**

Chcete-li nainstalovat zástrčku modemu zpět, proveďte předchozí kroky v opačném pořadí.

### <span id="page-39-0"></span>**Optická jednotka**

**Servisní příručka Dell™ Latitude™ E6410/E6410 ATG**

VAROVANI: Před manipulací uvnitř počítače si přečtěte bezpečnostní informace dodané s počítačem. Další informace o vhodných bezpečných<br>postupech naleznete na webové stránce Shoda s předpisovými požadavky na adrese www.dell

# **Vyjmutí optické jednotky**

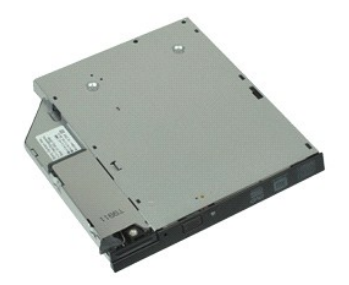

**POZNÁMKA:** Pro zobrazení následujících ilustrací může být nutné nainstalovat program Adobe® Flash® Player z webu **Adobe.com**.

- 
- 1. Postupujte podle pokynů v části <u>P[řed manipulací uvnitř](file:///C:/data/systems/late6410/cz/SM/work.htm#before) počítače</u>.<br>2. Demontujte <u>kryt portu ATG (</u>platí pouze pro počítače E6410 ATG).<br>3. Vyšroubujte šroub, který připevňuje optickou jednotku k počítači.
- 
- 4. Stiskněte a uvolněte západku optické jednotky.
- 5. Vysuňte optickou jednotku z počítače.

# **Vložení optické jednotky**

Chcete-li vložit optickou jednotku, proveďte předchozí kroky v opačném pořadí.

#### <span id="page-40-0"></span>**Opěrka rukou Servisní příručka Dell™ Latitude™ E6410/E6410 ATG**

VAROVÁNÍ: Před manipulací uvnitř počítače si přečtěte bezpečnostní informace dodané s počítačem. Další informace o vhodných bezpečných **postupech naleznete na webové stránce Shoda s předpisovými požadavky na adrese www.dell.com/regulatory\_compliance.** 

### **Sejmutí opěrky rukou**

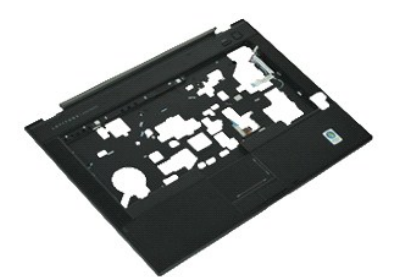

**POZNÁMKA:** Pro zobrazení následujících ilustrací může být nutné nainstalovat program Adobe® Flash® Player z webu **Adobe.com**.

- 
- 1. Postupujte podle pokynů v části <u>P[řed manipulací uvnitř](file:///C:/data/systems/late6410/cz/SM/work.htm#before) počítače</u>.<br>2. Demontujte <u>kryt portu ATG</u> (platí pouze pro počítače E6410 ATG).<br>3. Vyjměte <u>[baterii](file:///C:/data/systems/late6410/cz/SM/TD_Battery.htm)</u>.
- 
- 4. Vyjměte <u>[kartu SIM](file:///C:/data/systems/late6410/cz/SM/TD_SIM_Card.htm)</u>.<br>5. Vyjměte <u>kartu SD</u>.
- 6. Vyjměte <u>[kartu ExpressCard](file:///C:/data/systems/late6410/cz/SM/TD_Express_Card.htm)</u>.<br>7. Vyjměte <u>čipovou kartu</u>.
- 
- 8. Vyjměte <u>[kryty závě](file:///C:/data/systems/late6410/cz/SM/TD_Hinge_Covers.htm)sů</u>.<br>9. Vyjměte <u>p[řístupový panel](file:///C:/data/systems/late6410/cz/SM/TD_Access_Panel.htm)</u>.
- 
- 10. Vyjměte <u>optickou jednotku</u><br>11. Vyjměte <u>pevný disk</u>.<br>12. Sejměte krytku <u>panelu LED</u> 11. Vyjměte <u>[pevný disk](file:///C:/data/systems/late6410/cz/SM/TD_Hard_Drive.htm)</u>.<br>12. Sejměte krytku <u>panelu LED</u>.
- 13. Demontujte <u>[klávesnici](file:///C:/data/systems/late6410/cz/SM/TD_Keyboard.htm)</u>.<br>14. Vyjměte <u>[knoflíkovou baterii](file:///C:/data/systems/late6410/cz/SM/TD_Coin_Batt.htm)</u>.
- 
- 15. Vyjměte <u>[pam](file:///C:/data/systems/late6410/cz/SM/TD_Memory_Module.htm)ěť</u>.<br>16. Vyjměte <u>kartu WWAN</u>.
- 
- 17. Vyjměte <u>kartu WLAN</u>.<br>18. Vyjměte <u>[Latitude ON™ Flash/modul CMG](file:///C:/data/systems/late6410/cz/SM/TD_Latitude_On.htm)</u>.
- 
- 
- 19. Vyjměte <u>[knoflíkovou baterii](file:///C:/data/systems/late6410/cz/SM/TD_Coin_Batt.htm).</u><br>20. Vyjměte <u>[snímač](file:///C:/data/systems/late6410/cz/SM/TD_Fingerprint_Reader.htm) otisků prstů.</u><br>21. Vyjměte <u>[ventilátor chladič](file:///C:/data/systems/late6410/cz/SM/TD_Heatsink.htm)e a procesoru</u>.<br>22. Demontujte <u>sestavu displeje</u>.
- 23. Demontujte 8 šroubů (číslo 1 je zajištěný šroub) z dolní strany počítače. **POZNÁMKA:** Pokud je počítač opatřen standardní opěrkou rukou, viz také pokyny pro demontáž <u>[snímač](file:///C:/data/systems/late6410/cz/SM/TD_Fingerprint_Reader.htm)e otisků prstů</u> od kroku 8 a uvolněte 9.<br>šroub, který je zajištěný.
- 24. Vyjměte šroubky, které připevňují opěrku rukou k počítači.
- 25. Odpojte kabel reproduktoru (1), kanel napájecího tlačítka (2), kabel dotyková podložky (3) a kabel RFID (4). **POZNÁMKA:** Kabel RFID je k dispozici pouze v případě, že počítač zakoupíte s bezdotykovou čipovou kartou.
- 26. Zvedněte zadní okraj opěrky rukou a zatáhněte za pravou stranu a uvolněte příslušné výčnělky. Jakmile se výčnělky vpravo uvolní, táhněte opěrku rukou podél přední strany a uvolněte přední výčnělky a poté opěrku rukou.

### **Nasazení opěrky rukou**

Chcete-li nasadit opěrku rukou, proveďte předchozí kroky v opačném pořadí.

#### <span id="page-41-0"></span>**Konektor napájení**

**Servisní příručka Dell™ Latitude™ E6410/E6410 ATG**

VAROVANI: Před manipulací uvnitř počítače si přečtěte bezpečnostní informace dodané s počítačem. Další informace o vhodných bezpečných<br>postupech naleznete na webové stránce Shoda s předpisovými požadavky na adrese www.dell

### **Demontáž napájecího konektoru**

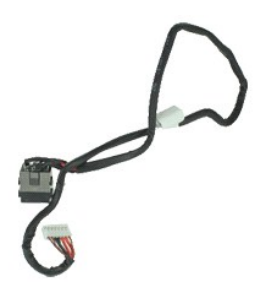

**POZNÁMKA:** Pro zobrazení následujících ilustrací může být nutné nainstalovat program Adobe® Flash® Player z webu **Adobe.com**.

- 1. Postupujte podle pokynů v části <u>P[řed manipulací uvnitř](file:///C:/data/systems/late6410/cz/SM/work.htm#before) počítače</u>.<br>2. Demontujte <u>kryt portu ATG</u> (platí pouze pro počítače E6410 ATG).<br>3. Vyjměte <u>[baterii](file:///C:/data/systems/late6410/cz/SM/TD_Battery.htm)</u>.
- 
- 
- 4. Vyjměte <u>[pam](file:///C:/data/systems/late6410/cz/SM/TD_SD_Card.htm)ěť</u>.<br>5. Vyjměte <u>[kartu ExpressCard](file:///C:/data/systems/late6410/cz/SM/TD_Express_Card.htm)</u>.
- 6. Vyjměte <u>optickou jednotku</u>.<br>7. Vyjměte <u>[pevný disk](file:///C:/data/systems/late6410/cz/SM/TD_Hard_Drive.htm)</u>.
- 
- 
- –8. Vyjměte <u>[kryty závě](file:///C:/data/systems/late6410/cz/SM/TD_Hinge_Covers.htm)sů</u>.<br>−9. Vyjměte <u>p[řístupový panel](file:///C:/data/systems/late6410/cz/SM/TD_Access_Panel.htm)</u>.<br>10. Vyjměte <u>[Latitude ON™ Flash/modul CMG](file:///C:/data/systems/late6410/cz/SM/TD_Latitude_On.htm)</u>.
- 11. Vyjměte <u>kartu WWAN</u>.<br>12. Vyjměte <u>kartu WLAN</u>.
- 
- 13. Vyjměte **[knoflíkovou baterii](file:///C:/data/systems/late6410/cz/SM/TD_Coin_Batt.htm).**<br>14. Sejměte krytku panelu LED.
- 
- 
- 
- 
- 14. Sejměte krytku <u>panelu LED</u>.<br>15. Demontujte <u>[klávesnici](file:///C:/data/systems/late6410/cz/SM/TD_Keyboard.htm)</u><br>16. Demontujte <u>Čteč[ka otisk](file:///C:/data/systems/late6410/cz/SM/TD_Fingerprint_Reader.htm)ů prstů</u>.<br>17. Demontujte <u>sestavu displeie</u>.<br>18. Vyjměte <u>kleč karty ExpressCard</u>.<br>20. Vyjměte <u>zakladní desku</u>.<br>21. Odšroubujte kabe
- 22. Zvedněte port napájecího zdroje a vyjměte jej z počítače.

### **Výměna napájecího konektoru**

Chcete-li namontovat napájecí konektor zpět, proveďte předchozí kroky v opačném pořadí.

# <span id="page-42-0"></span>**Procesor**

**Servisní příručka Dell™ Latitude™ E6410/E6410 ATG**

VAROVANI: Před manipulací uvnitř počítače si přečtěte bezpečnostní informace dodané s počítačem. Další informace o vhodných bezpečných<br>postupech naleznete na webové stránce Shoda s předpisovými požadavky na adrese www.dell

# **Vyjmutí procesoru**

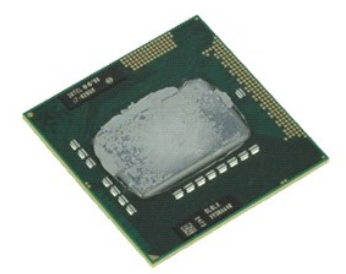

**POZNÁMKA:** Pro zobrazení následujících ilustrací může být nutné nainstalovat program Adobe® Flash® Player z webu **Adobe.com**.

- 
- 1. Postupujte podle pokynů v části <u>P[řed manipulací uvnitř](file:///C:/data/systems/late6410/cz/SM/work.htm#before) počítače</u>.<br>2. Demontujte <u>Kryt portu ATG</u> (platí pouze pro počítače E6410 ATG).<br>3. Vyjměte <u>p[řístupový panel](file:///C:/data/systems/late6410/cz/SM/TD_Access_Panel.htm)</u>.<br>5. Vyjměte <u>[ventilátor chladič](file:///C:/data/systems/late6410/cz/SM/TD_Heatsink.htm)e a procesoru</u>.<br>6. Oto
- 
- 
- 
- 7. Zvedněte procesor a vyjměte ho z počítače.

# **Vložení procesoru**

Chcete-li vložit procesor, proveďte předchozí kroky v opačném pořadí.

#### <span id="page-43-0"></span>**Karta SD Card Servisní příručka Dell™ Latitude™ E6410/E6410 ATG**

VAROVANI: Před manipulací uvnitř počítače si přečtěte bezpečnostní informace dodané s počítačem. Další informace o vhodných bezpečných<br>postupech naleznete na webové stránce Shoda s předpisovými požadavky na adrese www.dell

# **Demontáž karty SD**

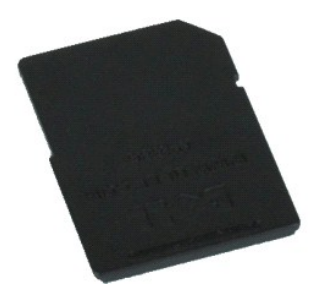

**POZNÁMKA:** Pro zobrazení následujících ilustrací může být nutné nainstalovat program Adobe® Flash® Player z webu **Adobe.com**.

1. Postupujte podle pokyn**ů v část**i <u>P[řed manipulací uvnitř](file:///C:/data/systems/late6410/cz/SM/work.htm#before) počítače</u>.<br>2. Stiskněte kartu SD a uvolněte ji.

3. Vysuňte a vyjměte kartu SD z počítače.

### **Instalace karty SD**

Chcete-li nainstalovat kartu SD, proveďte předchozí kroky v opačném pořadí.

#### <span id="page-44-0"></span>**Čtečka karet SD Servisní příručka Dell™ Latitude™ E6410/E6410 ATG**

VAROVANI: Před manipulací uvnitř počítače si přečtěte bezpečnostní informace dodané s počítačem. Další informace o vhodných bezpečných<br>postupech naleznete na webové stránce Shoda s předpisovými požadavky na adrese www.dell

### **Demontáž čtečky karet SD**

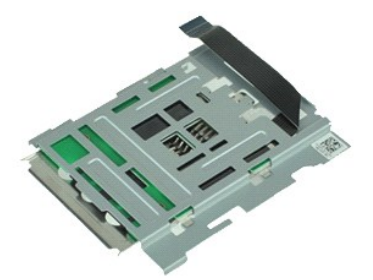

**POZNÁMKA:** Pro zobrazení následujících ilustrací může být nutné nainstalovat program Adobe® Flash® Player z webu **Adobe.com**.

- 1. Postupujte podle pokynů v části <u>P[řed manipulací uvnitř](file:///C:/data/systems/late6410/cz/SM/work.htm#before) počítače</u>.<br>2. Demontujte <u>kryt portu ATG</u> (platí pouze pro počítače E6410 ATG).<br>3. Vyjměte <u>[baterii](file:///C:/data/systems/late6410/cz/SM/TD_Battery.htm)</u>.
- 
- 
- 4. Vyjměte <u>[pam](file:///C:/data/systems/late6410/cz/SM/TD_SD_Card.htm)ěť</u>.<br>5. Vyjměte <u>[kartu ExpressCard](file:///C:/data/systems/late6410/cz/SM/TD_Express_Card.htm)</u>.
- 6. Vyjměte <u>optickou jednotku</u>.<br>7. Vyjměte <u>[pevný disk](file:///C:/data/systems/late6410/cz/SM/TD_Hard_Drive.htm)</u>.
- 
- –8. Vyjměte <u>[kryty závě](file:///C:/data/systems/late6410/cz/SM/TD_Hinge_Covers.htm)sů</u>.<br>−9. Vyjměte <u>p[řístupový panel](file:///C:/data/systems/late6410/cz/SM/TD_Access_Panel.htm)</u>.<br>10. Vyjměte <u>[Latitude ON™ Flash/modul CMG](file:///C:/data/systems/late6410/cz/SM/TD_Latitude_On.htm)</u>.
- 
- 11. Vyjměte <u>kartu WWAN</u>.<br>12. Vyjměte <u>kartu WLAN</u>.
- 13. Vyjměte <u>[knoflíkovou baterii](file:///C:/data/systems/late6410/cz/SM/TD_Coin_Batt.htm)</u>.<br>14. Vyjměte <u>krytku diody LED</u>.
- 
- 15. Vyjměte <u>[klávesnici](file:///C:/data/systems/late6410/cz/SM/TD_Keyboard.htm)</u>.<br>16. Vyjměte <u>[snímač](file:///C:/data/systems/late6410/cz/SM/TD_Fingerprint_Reader.htm) otisků prstů</u>.
- 
- 
- 17. Demontujte <u>sestavu displeje</u>.<br>18. Vyjměte <u>klec karty ExpressCard</u>.<br>19. Vyjměte <u>[základní desku](file:///C:/data/systems/late6410/cz/SM/TD_System_Board.htm)</u>.<br>20. Odpojte kabel čtečky karet SD od konektoru na základní desce.
- 21. Zvedněte 2 háky a přitáhněte čtečku čipových karet k pravé straně počítače.
- 22. Čtečku čipových karet vyjměte z počítače.

# **Montáž čtečky karet SD**

Chcete-li čtečku čipových karet opět nainstalovat, proveďte předchozí kroky v opačném pořadí.

#### <span id="page-45-0"></span>**Karta SIM Servisní příručka Dell™ Latitude™ E6410/E6410 ATG**

VAROVANI: Před manipulací uvnitř počítače si přečtěte bezpečnostní informace dodané s počítačem. Další informace o vhodných bezpečných<br>postupech naleznete na webové stránce Shoda s předpisovými požadavky na adrese www.dell

# **Vyjmutí karty SIM**

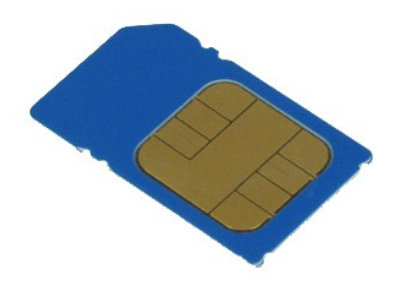

**POZNÁMKA:** Pro zobrazení následujících ilustrací může být nutné nainstalovat program Adobe® Flash® Player z webu **Adobe.com**.

- 
- 1. Postupujte podle pokynů v části <u>P[řed manipulací uvnitř](file:///C:/data/systems/late6410/cz/SM/work.htm#before) počítače</u>.<br>2. Demontujte <u>kryt portu ATG</u> (platí pouze pro počítače E6410 ATG).<br>3. Vyjměte <u>[baterii](file:///C:/data/systems/late6410/cz/SM/TD_Battery.htm)</u>.<br>4. Stiskněte a uvolněte kartu SIM.
- 
- 
- 5. Vysuňte a vyjměte kartu SIM z počítače.

# **Vložení karty SIM**

Chcete-li vložit kartu SIM, proveďte předchozí kroky v opačném pořadí.

### <span id="page-46-0"></span>**Čipová karta**

**Servisní příručka Dell™ Latitude™ E6410/E6410 ATG**

VAROVANI: Před manipulací uvnitř počítače si přečtěte bezpečnostní informace dodané s počítačem. Další informace o vhodných bezpečných<br>postupech naleznete na webové stránce Shoda s předpisovými požadavky na adrese www.dell

# **Demontáž karty Smart Card**

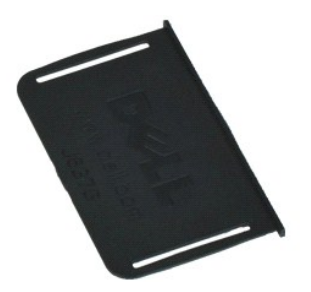

**POZNÁMKA:** Pro zobrazení následujících ilustrací může být nutné nainstalovat program Adobe® Flash® Player z webu **Adobe.com**.

- 
- 1. Postupujte podle pokynů v části <u>P[řed manipulací uvnitř](file:///C:/data/systems/late6410/cz/SM/work.htm#before) počítače</u>.<br>2. Demontujte <u>kryt portu ATG</u> (platí pouze pro počítače E6410 ATG).<br>3. Vysuňte a vyjměte čipovou kartu z počítače.
- 

### **Vložení čipové karty Smart Card**

Chcete-li vložit čipovou kartu zpět, proveďte předchozí kroky v opačném pořadí.

#### <span id="page-47-0"></span>**Základní deska**

**Servisní příručka Dell™ Latitude™ E6410/E6410 ATG**

VAROVANI: Před manipulací uvnitř počítače si přečtěte bezpečnostní informace dodané s počítačem. Další informace o vhodných bezpečných<br>postupech naleznete na webové stránce Shoda s předpisovými požadavky na adrese www.dell

# **Vyjmutí základní desky**

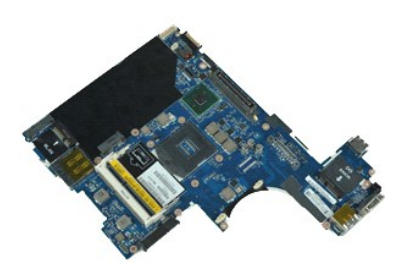

**POZNÁMKA:** Pro zobrazení následujících ilustrací může být nutné nainstalovat program Adobe® Flash® Player z webu **Adobe.com**.

- 
- 1. Postupujte podle pokynů v části <u>P[řed manipulací uvnitř](file:///C:/data/systems/late6410/cz/SM/work.htm#before) počítače</u>.<br>2. Demontujte <u>kryt portu ATG</u> (platí pouze pro počítače E6410 ATG).<br>3. Vyjměte <u>[baterii](file:///C:/data/systems/late6410/cz/SM/TD_Battery.htm)</u>.
- 
- 4. Vyjměte <u>[kartu SIM](file:///C:/data/systems/late6410/cz/SM/TD_SIM_Card.htm)</u>.<br>5. Vyjměte <u>kartu SD</u>.
- 6. Vyjměte <u>[kartu ExpressCard](file:///C:/data/systems/late6410/cz/SM/TD_Express_Card.htm)</u>.<br>7. Vyjměte <u>čipovou kartu</u>.
- 
- 8. Vyjměte <u>[kryty závě](file:///C:/data/systems/late6410/cz/SM/TD_Hinge_Covers.htm)sů</u>.<br>9. Vyjměte <u>p[řístupový panel](file:///C:/data/systems/late6410/cz/SM/TD_Access_Panel.htm)</u>.<br>10. Vyjměte <u>optickou jednotku</u>.
- 
- 11. Vyjměte <u>[pevný disk](file:///C:/data/systems/late6410/cz/SM/TD_Hard_Drive.htm)</u>.<br>12. Sejměte krytku <u>panelu LED</u>.
- 13. Demontujte <u>[klávesnici](file:///C:/data/systems/late6410/cz/SM/TD_Keyboard.htm)</u>.<br>14. Vyjměte <u>[knoflíkovou baterii](file:///C:/data/systems/late6410/cz/SM/TD_Coin_Batt.htm)</u>.
- 15. Vyjměte <u>[pam](file:///C:/data/systems/late6410/cz/SM/TD_Memory_Module.htm)ěť</u>.<br>16. Vyjměte <u>kartu WWAN</u>.
- 
- 17. Vyjměte <u>[kartu WLAN.](file:///C:/data/systems/late6410/cz/SM/TD_WLAN_Card.htm)</u><br>18. Vyjměte <u>[Latitude ON™ Flash/modul CMG](file:///C:/data/systems/late6410/cz/SM/TD_Latitude_On.htm)</u>.<br>20. Vyjměte <u>[ventilátor chladič](file:///C:/data/systems/late6410/cz/SM/TD_Heatsink.htm)e a procesoru</u>.<br>21. Demontujte <u>sestavu displeje</u>.<br>22. Sejměte <u>opěrku rukou</u>.
- 
- 
- 
- 23. Odpojte konektor napájení od základní desky.
- 24. Odpojte kabely čtečky čipových karet a IEEE 1394 od základní desky.
- 25. Vyšroubujte šroubky, které připevňují základní desku k počítači.
- 26. Začněte v pravém zadním rohu a oddělte základní desku od konektoru desky V/V.<br>27. Zvedněte zadní okraj základní desky, až se všechny konektory na levé straně oddělí, pak vysuňte základní desku směrem k zadní straně a v počítače.

# **Vložení základní desky**

Chcete-li vložit základní desku, proveďte předchozí kroky v opačném pořadí.

#### <span id="page-48-0"></span>**Karta WLAN Servisní příručka Dell™ Latitude™ E6410/E6410 ATG**

VAROVANI: Před manipulací uvnitř počítače si přečtěte bezpečnostní informace dodané s počítačem. Další informace o vhodných bezpečných<br>postupech naleznete na webové stránce Shoda s předpisovými požadavky na adrese www.dell

# **Vyjmutí karty WLAN**

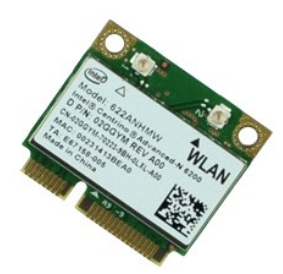

**POZNÁMKA:** Pro zobrazení následujících ilustrací může být nutné nainstalovat program Adobe® Flash® Player z webu **Adobe.com**.

- 
- 1. Postupujte podle pokynů v části <u>P[řed manipulací uvnitř](file:///C:/data/systems/late6410/cz/SM/work.htm#before) počítače.</u><br>2. Demontujte <u>kryt portu ATG</u> (platí pouze pro počítače E6410 ATG).<br>4. Vyjměte <u>b[řístupový panel](file:///C:/data/systems/late6410/cz/SM/TD_Access_Panel.htm).</u><br>5. Odpojte anténní kabely od karty WLAN.
- 
- 
- 6. Vyšroubujte šroub, který připevňuje kartu WLAN k počítači.
- 7. Vyjměte kartu bezdrátové sítě z počítače.

# **Vložení karty WLAN**

Chcete-li nainstalovat síťovou kartu WLAN, proveďte předchozí kroky v opačném pořadí.

#### <span id="page-49-0"></span>**Karta WWAN Servisní příručka Dell™ Latitude™ E6410/E6410 ATG**

VAROVANI: Před manipulací uvnitř počítače si přečtěte bezpečnostní informace dodané s počítačem. Další informace o vhodných bezpečných<br>postupech naleznete na webové stránce Shoda s předpisovými požadavky na adrese www.dell

# **Vyjmutí karty WWAN**

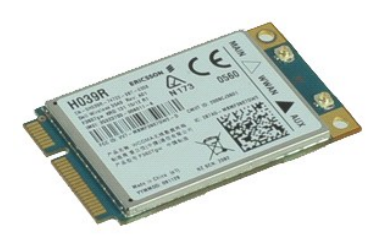

**POZNÁMKA:** Pro zobrazení následujících ilustrací může být nutné nainstalovat program Adobe® Flash® Player z webu **Adobe.com**.

- 
- 
- 
- 1. Postupujte podle pokyn**ů v části** <u>P[řed manipulací uvnitř](file:///C:/data/systems/late6410/cz/SM/work.htm#before) počítače.</u><br>2. Demontujte kr<u>yt portu ATG</u> (platí pouze pro počítače E6410 ATG).<br>3. Vyjměte <u>pateril</u>.<br>4. Vyjměte p<mark>[řístupový panel](file:///C:/data/systems/late6410/cz/SM/TD_Access_Panel.htm)</mark>.<br>5. Odpojte všechny a
- 6. Vyšroubujte šroub, který připevňuje kartu WWAN k počítači.
- 7. Vyjměte kartu WWAN z počítače.

# **Vložení karty WWAN**

Chcete-li nainstalovat kartu WWAN, proveďte předchozí kroky v opačném pořadí.

<span id="page-50-0"></span>Zp[ět na stránku obsahu](file:///C:/data/systems/late6410/cz/SM/index.htm)

# **Práce s počítačem**

**Servisní příručka Dell™ Latitude™ E6410/E6410 ATG**

- P[řed manipulací uvnitř](#page-50-1) počítače
- **O** Doporučené nástroje
- **O** [Vypnutí počítač](#page-50-3)e
- **[Po manipulaci uvnit](#page-51-0)ř počítače**

### <span id="page-50-1"></span>**Před manipulací uvnitř počítače**

Dodržováním následujících bezpečnostních zásad předejdete poškození počítače a případnému úrazu. Není-li uvedeno jinak, u každého postupu se v tomto dokumentu předpokládá, že platí tyto podmínky:

- l Ujistěte se, že jste provedli všechny kroky uvedené v této kapitole.
- ı Prostudovali jste si bezpečnostní informace dodané s počítačem.<br>ı Součást může být vyměněna nebo (v případě samostatného nákupu) nainstalována podle postupu demontáže provedeného v opačném pořadí.
- VAROVANI: Před manipulací uvnitř počítače si přečtěte bezpečnostní informace dodané s počítačem. Další informace o vhodných bezpečných<br>postupech naleznete na webové stránce Shoda s předpisovými požadavky na adrese www.dell
- **UPOZORNĚNÍ: Velkou část oprav může provádět pouze certifikovaný servisní technik. Sami byste měli řešit pouze jednoduché potíže a provádět**  jednoduché opravy, ke kterým vás opravňují dokumentace k produktu nebo online či telefonické pokyny týmu zákaznického servisu. Na škody<br>způsobené neoprávněným servisním zásahem se nevztahuje záruka. Přečtěte si bezpečnostn
- UPOZORNENI: Aby nedošlo k elektrostatickému výboji, použijte uzemňovací náramek nebo se opakovaně dotýkejte nenatřeného kovového<br>povrchu (například konektoru na zadní straně počítače).
- UPOZORNENI: Zacházejte se součástmi a kartami opatrně. Nedotýkejte se součástí nebo kontaktů na kartě. Držte kartu za hrany nebo za kovový<br>montážní držák. Součásti jako je procesor držte za hrany, nikoli za kolíky.
- **UPOZORNĚNÍ: Při odpojování kabelu táhněte za konektor nebo za ouško, nikoli za samotný kabel. Některé kabely jsou vybaveny konektory**  s pojistkami. Pokud odpojujete tento typ kabelu, před odpojením kabelu pojistky stiskněte. Konektory odpojujte rovnoměrně a kolmo, předejdete<br>tak ohnutí kolíků. Před připojením kabelu také zkontrolujte, zda jsou oba konekt
- **POZNÁMKA:** Barva vašeho počítače a některých součástí se může od barev uvedených v tomto dokumentu lišit.

Před manipulací uvnitř počítače proveďte následující kroky – zabráníte tak případnému poškození.

- 1. Zkontrolujte, zda je pracovní povrch plochý a čistý, aby nedošlo k poškrábání krytu počítače.
- 
- 2. Vypněte počítač (viz <u>[Vypnutí počítač](#page-50-3)e</u>).<br>3. Je-li počítač připojen k dokovacímu zařízení, vyjměte jej z doku.

**UPOZORNĚNÍ: Při odpojování síťového kabelu nejprve odpojte kabel od počítače a potom ze síťového zařízení.**

- 
- 
- 4. Odpojte od počítače veškeré síťové kabely.<br>5. Odpojte počítač a všechna připojená zařízení z elektrických zásuvek.<br>6. Pokud je to zapotřebí, odpojte od počítače veškeré adaptéry.<br>7. Zavřete displej a položte poč
- 

**UPOZORNĚNÍ: Před servisním zásahem uvnitř počítače je třeba vyjmout hlavní baterii, aby nedošlo k poškození základní desky.**

- 
- 8. Vyjměte hlavní <u>[baterii](file:///C:/data/systems/late6410/cz/SM/TD_Battery.htm)</u>.<br>9. Otočte počítač horní stranou nahoru**.**
- 10. Otevřete displej.
- Stisknutím tlačítka napájení uzemněte základní desku.

**UPOZORNĚNÍ: Zabraňte nebezpečí úrazu elektrickým proudem – před otevřením displeje vždy odpojte počítač z elektrické zásuvky.**

- UPOZORNENI: Než se dotknete některé součásti uvnitř počítače, odvedte elektrostatický náboj z vašeho těla tím, že se dotknete nenatřeného<br>kovového povrchu, například na zadní stěně počítače. Během manipulace se opakovaně d
- 12. Vyjměte veškeré nainstalované <u>[karty ExpressCard nebo](file:///C:/data/systems/late6410/cz/SM/TD_Express_Card.htm) čipové karty</u> z příslušných slotů.<br>13. Vyjměte <u>[pevný disk](file:///C:/data/systems/late6410/cz/SM/TD_Hard_Drive.htm)</u>.
- 

#### <span id="page-50-2"></span>**Doporučené nástroje**

Postupy uvedené v tomto dokumentu mohou vyžadovat použití následujících nástrojů:

- l malý plochý šroubovák,
- l křížový šroubovák č. 0, l křížový šroubovák č. 1,
- l malá plastová jehla.

# <span id="page-50-3"></span>**Vypnutí počítače**

UPOZORN**ENI:** Př**ed vypnutím počítač**e uložte a zavřete všechny otevř<mark>ené soubory a ukonč</mark>ete všechny spuštěné programy, aby nedošlo ke ztrátě<br>dat.

#### 1. Vypněte operační systém:

l **V systému Windows 7®:**

Klepněte na tlačítko **Start** a pak klepněte na tlačítko **Vypnout**.

l **V systému Windows Vista®:**

Klikněte na tlačítko Start<sup>(+)</sup>, poté klikněte na šipku v pravém dolním rohu nabídky Start, jak je znázorněna níže, a pak klikněte na příkaz **Vypnout**.

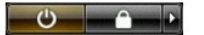

l **V systému Windows® XP:** 

Klikněte na tlačítko **Start**® **Vypnout počítač**® **Vypnout**.

Po dokončení procesu vypnutí operačního systému se počítač vypne.

2. Zkontrolujte, zda jsou počítač a všechna připojená zařízení vypnuté. Pokud se počítač a všechna připojená zařízení nevypnou automaticky po vypnutí<br>operačního systému, stiskněte a podržte tlačítko napájení asi 4 sekundy

# <span id="page-51-0"></span>**Po manipulaci uvnitř počítače**

Po dokončení montáže se před zapnutím počítače ujistěte, že jsou připojena všechna externí zařízení, karty, kabely atd.

- UPOZORN**ENI:** Použív**ejte pouze baterii určenou speciálně** pro tento počítač DeII. Předejdete tak po**škození počítač**e. Nepoužív**ejte baterie určené**<br>**pro jiné počítač**e DeII.
- 1. Připojte veškerá externí zařízení, například replikátor portů, externí baterii nebo mediální základnu, a vložte všechny karty, například kartu ExpressCard.<br>2. Připojte všechny telefonní a síťové kabely k počítači.

### **UPOZORNĚNÍ: Chcete-li připojit síťový kabel, nejprve připojte kabel do síťového zařízení a pak do počítače.**

- 
- 3. Nainstalujte <u>baterii</u>.<br>4. Připojte počítač a všechna připojená zařízení do elektrických zásuvek.<br>5. Zapněte počítač.
- 

Zp[ět na stránku obsahu](file:///C:/data/systems/late6410/cz/SM/index.htm)